# **KRUG+PRIESTER**

**IDE/AL** 

آلات القص والتقطيع **Guillotines** 

تعليمات التشغيل **Operating Instructions** 

# **IDEAL 4855**

**IDE/AL** 

**IDE/AL** 

**IDEAL 5255** 

**IDEAL 6655** 

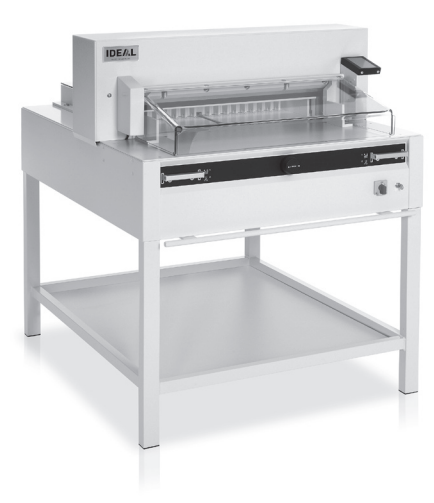

www.ideal.de

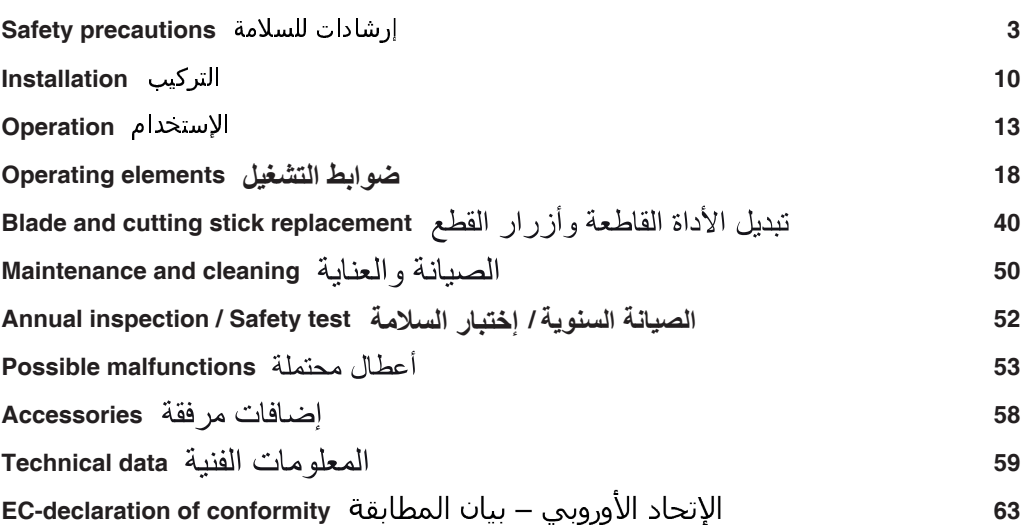

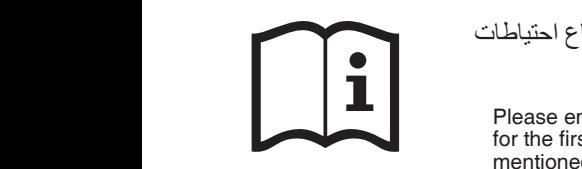

(أنظر صفحة رقم )20. وكان صفحة رقم )20. وكان صفحة رقم )20. وكان صفحة رقم )20. وكان صفحة رقم )20. وكان صفحة رقم

من فضلك قم بقراءة تعليمات التشغيل قبل تشغيل الماكينة مع ضرورة إتباع احتياطات الأمان

م ان المساحة المساحة المساحة المساحة المساحة المساحة المساحة المساحة المساحة المساحة المساحة المساحة المساحة ا<br>المساحة المساحة المساحة المساحة المساحة المساحة المساحة المساحة المساحة المساحة المساحة المساحة المساحة المساح

Please ensure to read this operating manual befor starting the machine for the first time and please strictly follow the safety instructions mentioned herein. This manual must be available at any time.  $\blacksquare$  befor a<br>testing the machine d please strictly follow the safety instructions in. This manual must be available at any time. ating manual befor starting the machine<br>xtly follow the safety instructions  $\mathbf{e}$ . **I** for the first enoncono

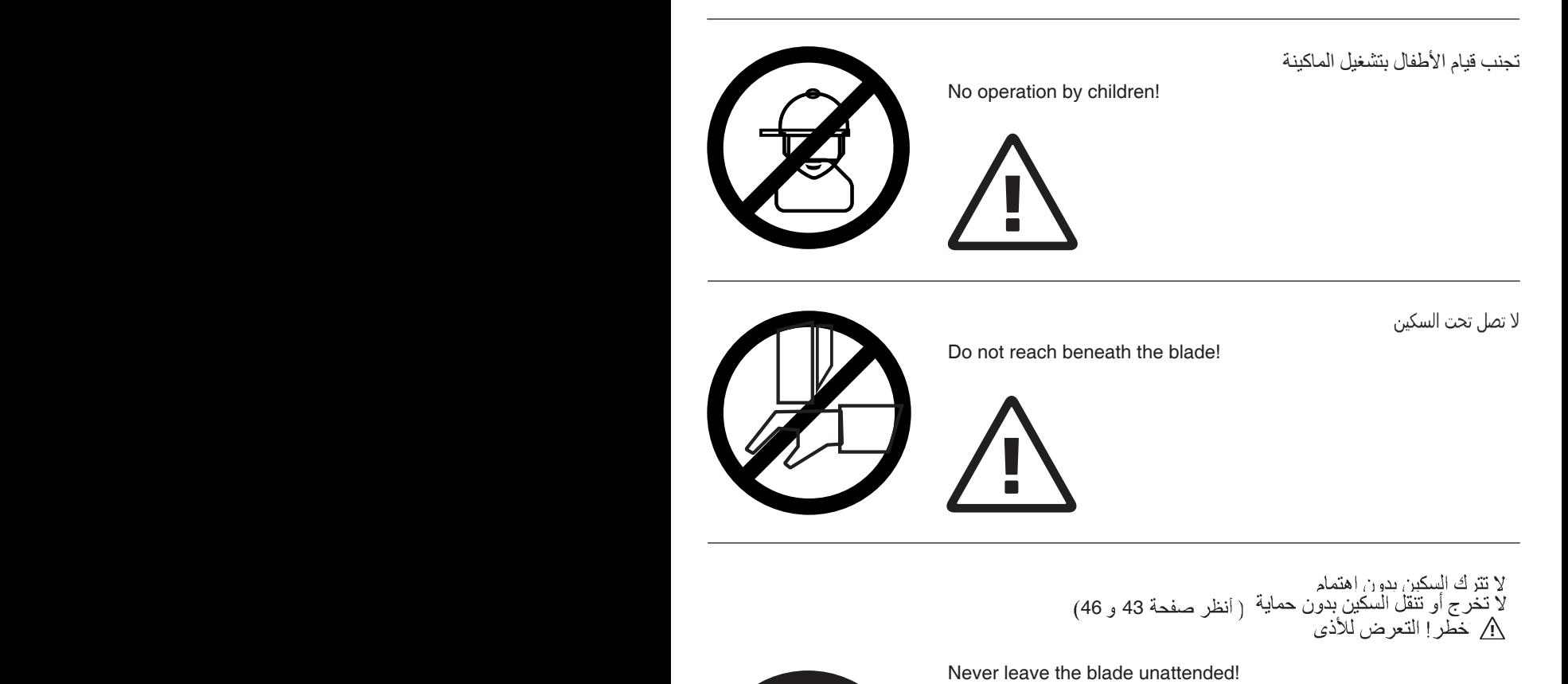

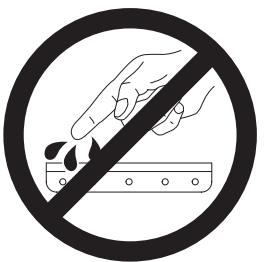

Danger! Risk of injury! Do not extract or transport the blade without protection! (See page 43 and 46).

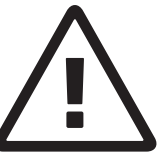

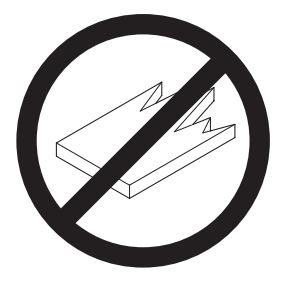

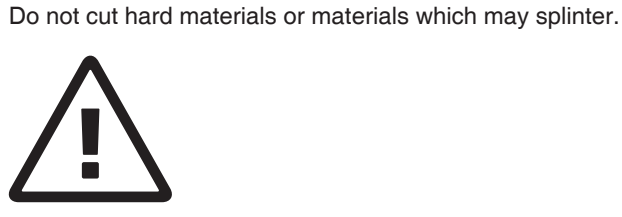

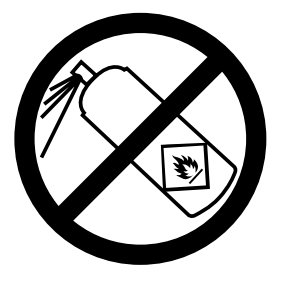

ةلساقال داومال عم ذاذرال مادختس مدع نهي عتها !<br>عهطقت نم سرقال اب ل عتشال<br>Do not use any spray cans with flammable content near to the cutting machine!

لا تقطع الأشياء الصلبة أو الأشياء التي يتطاير منها شظايا!

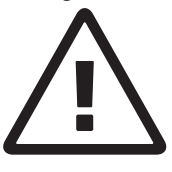

لاعتشال قلب فلان في ظن الداوم لام عتس المراع عن الم

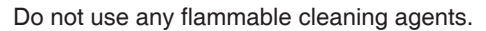

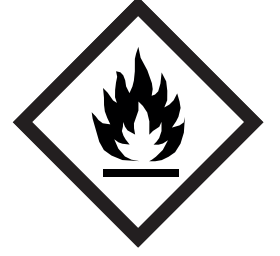

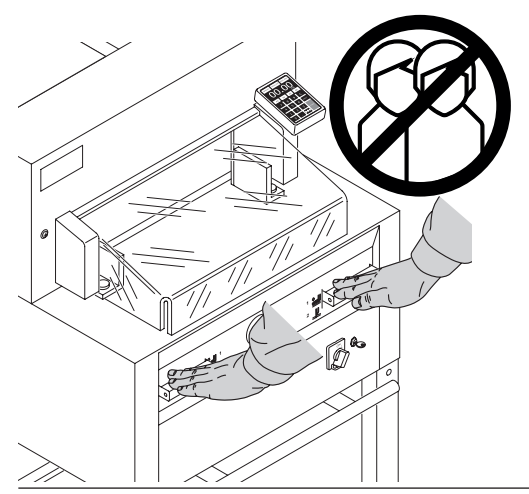

هذه الآلة مصممة لتقطيع أكوام الورق بحجم معين.<br>هذه الآلة مصممة فقط "لإستخدام شخص واحد"! ٨] **نتنبيه!** عدم إزالـة روابط الورق وغيرها يؤدي إلـى<br>ناف أداة القطع<sub>.</sub><br>ناف أداة القطع<sub>.</sub>

The machine is designed for cutting stacks of paper to a specified size. This machine is constructed for "one-man operation" only! Warning! Clips or similar damage the cutting blade.

قبل البدء بأعمال الصيانة وإز الة الأغطية عليك سحب قابس الكهر باء!

Disconnect from the mains before starting any service work or before removing the panels!

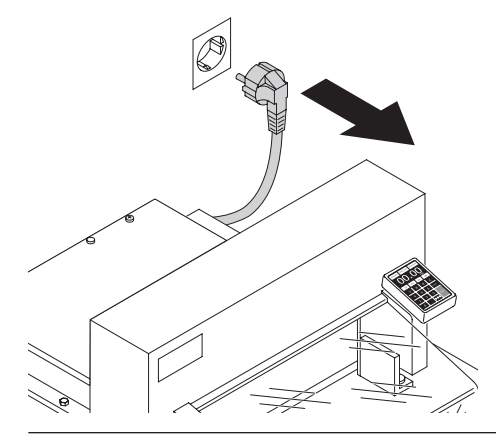

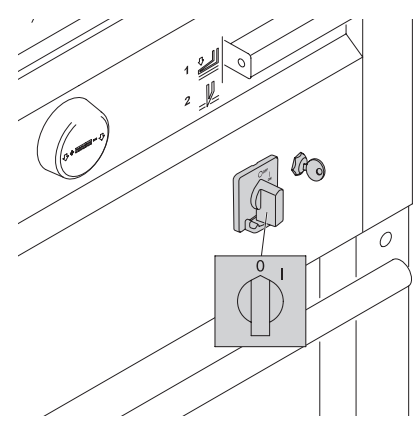

لا تقم بتبديل أداة القطع وأزرار القطع إلا بعد إغلاق مفتاح التشغيل الرئيسي

Replacement of blade and cutting stick may be performed only when the main switch is switched off!

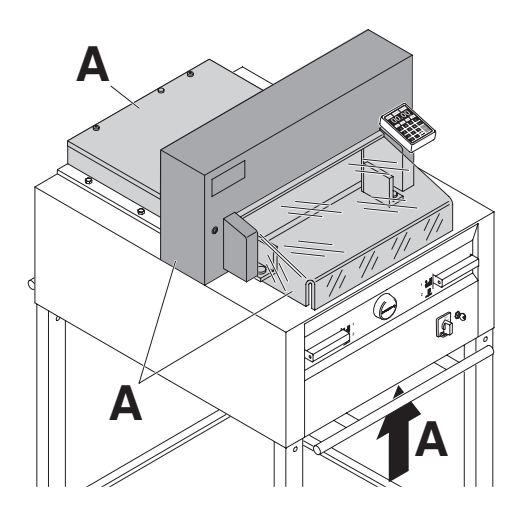

All components which could endanger the operator are covered by a guard (A)!

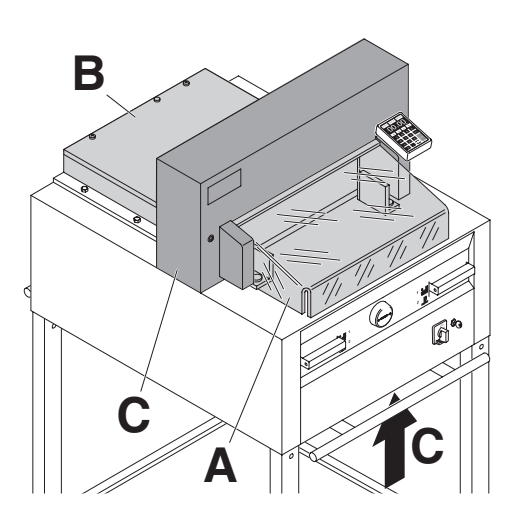

- لا ينبغي تشغيل الألة دون أجهزة السلامة التالية:
- .<br>• غطاء أمامي (A)<br>• غطاء السلامة بالخلف مثبت بشكل محكم بواسطة مسامیر (**B**)<br>وتلبیسات (**C**)

Operating the machine without safety device is forbidden!

- Movable front safety guard (A).
- rear screwed safety guard (B).
- $\bullet$  and cover  $(C)$ .

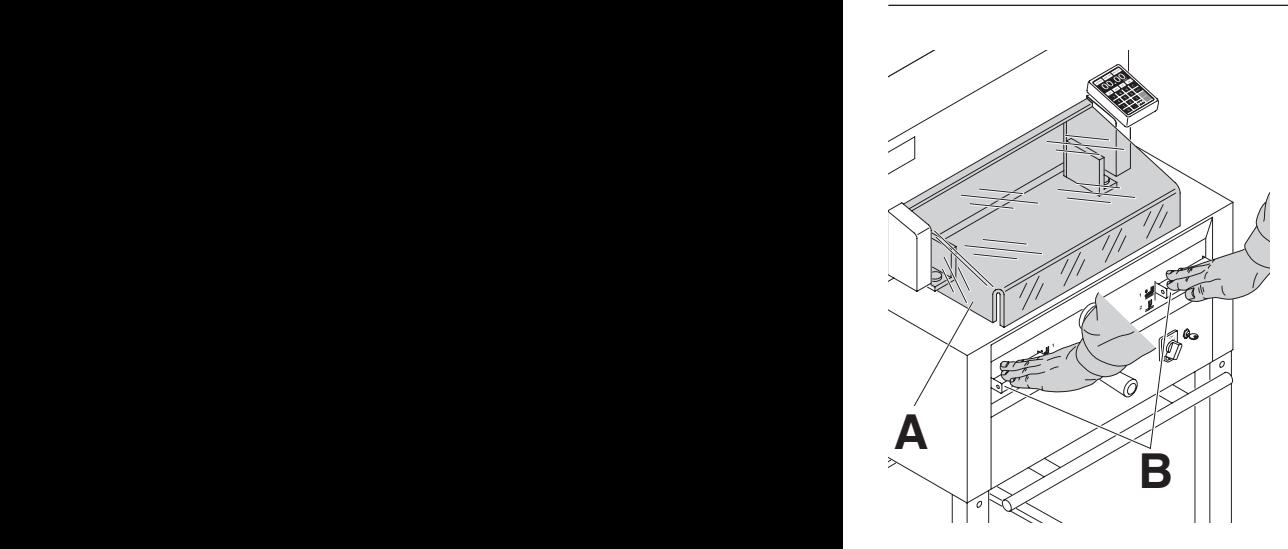

حركة القص التي تعرض االشخاص للخطر تقع خلف غطاء امامي متحرك(**A**( وفقط بيدان اثنان يسمح له بالحركة (**B** ( للحماية اثناء العمل!

The dangerous cutting movement is safeguarded by a movable guard (**A**) and a safety two-handed control system! (**B**)

> ينبغي فحص النقاط التالية دائما قبل أي عمل وبعد كل تغيير لشفرة القص:

- تكون وظيفة اإليقاف من الغطاء األمامي (**A** ( (صحيحة إذا كانت الفجوة بين الطاولة والغطاء الامامي اقل من 20 مم) 20
- التأكد من عمل مفتاح التشغيل الرئيسي (**B** (
	- التأكد من عمل وظيفة التحكم (**C** (

 $\overline{a}$ 

Before working with the machine and after every blade replacement the automatic cut-off function of safety guard (**A**),(correct if distance between cover and table is < 20 mm) main switch (**B**) and control panel (**C**) must be checked.

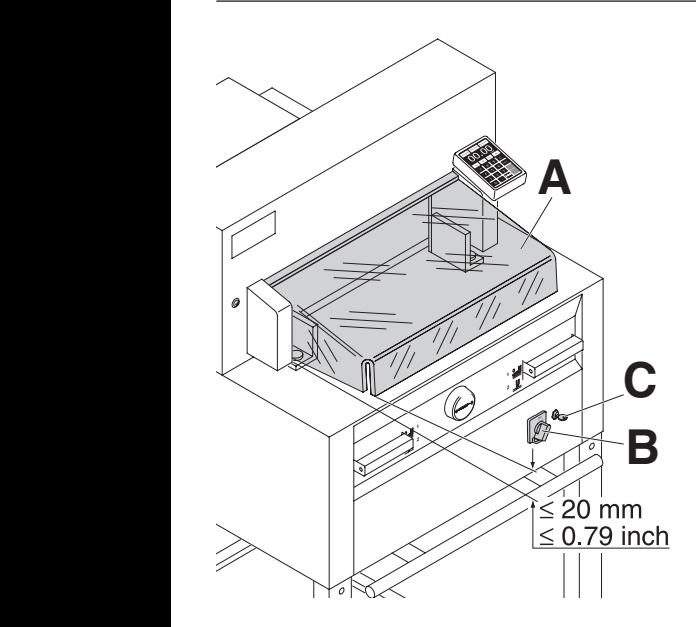

L

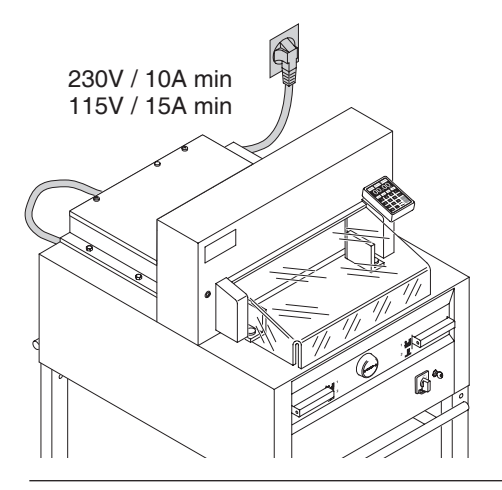

ضرورة تأمين التيار الكهربائي!

Connect the power cord to a single phase socket.

وصول سهل لوصل الكهرباء!

Ensure free access to mains!

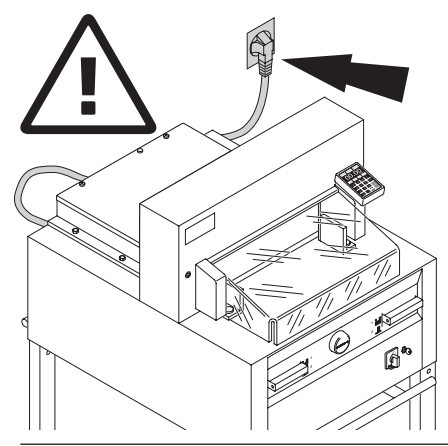

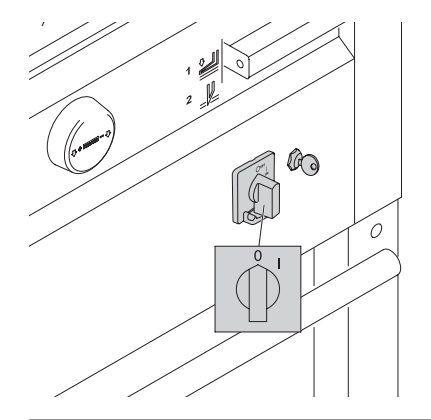

أغلق التشغيل في حالة عدم الحاجة للجهاز لفترة طويلة.<br>(المفتاح الرئيسي على "0").

When not in use for a longer period switch off. (Main switch to "0").

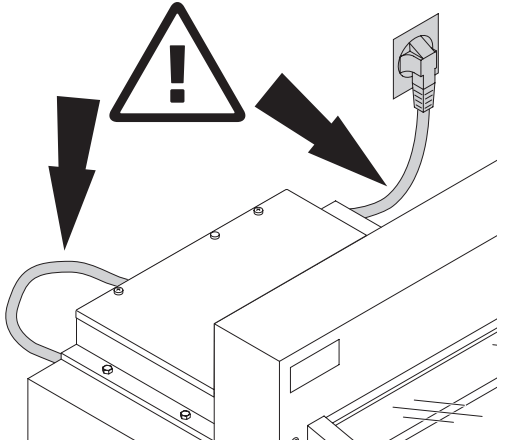

حماية سلك الكهرباء من الحرارة، والزيت أو القطع الحادة!

Protect mains cable against heat, oil and sharp edges!

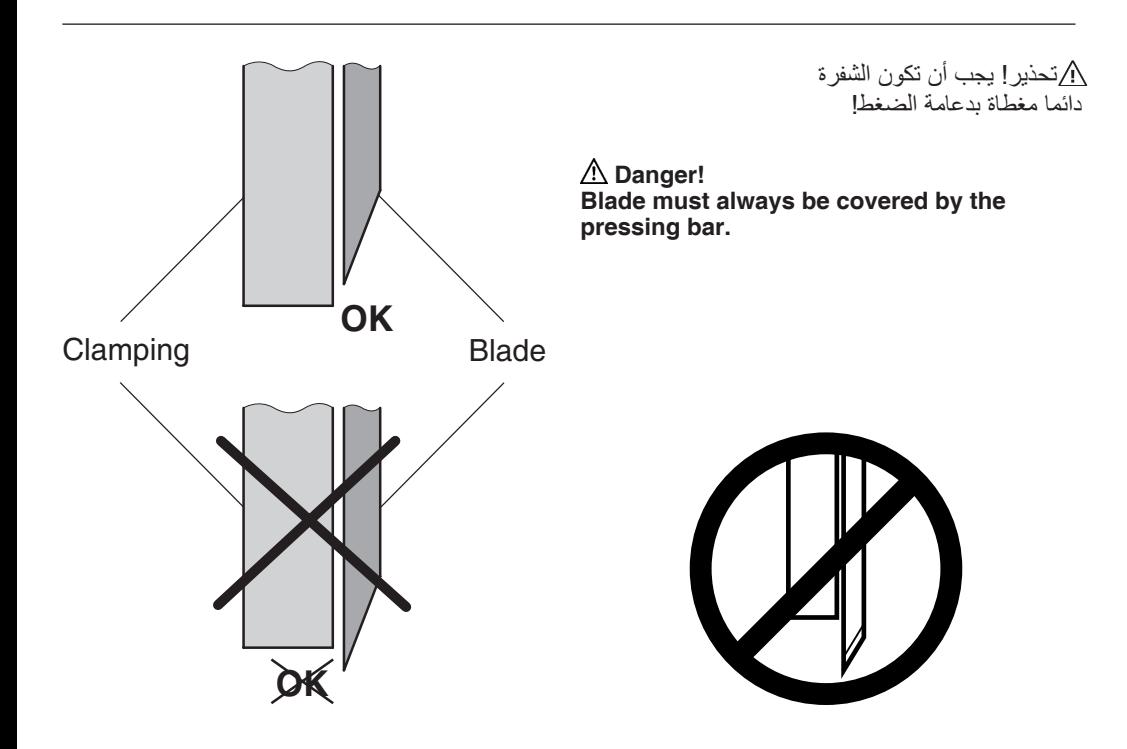

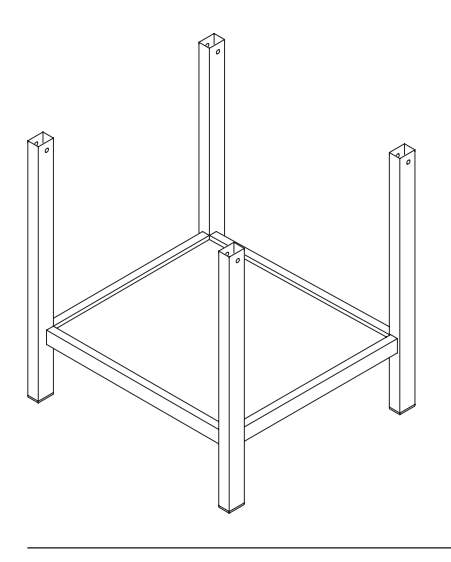

ضع القاعدة من المنصة الخشبية.

Remove the stand from the wooden pallet.

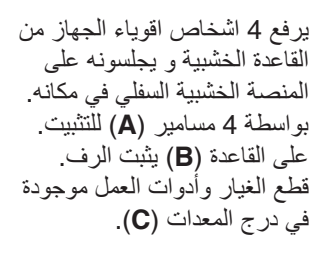

4 strong people are required to lift the machine from the pallet and place it on the stand. Secure with 4 screws (A). Put the shelf (B) on the stand. (Parts and tools are in the tool set  $(C)$ .

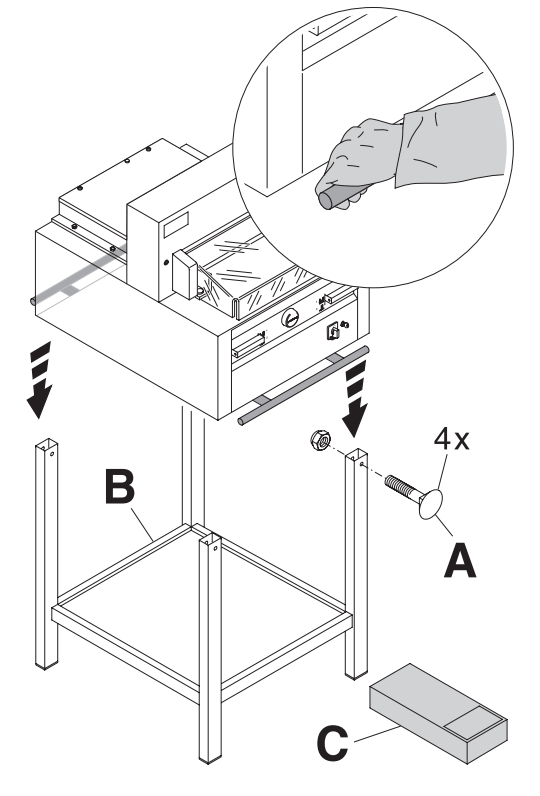

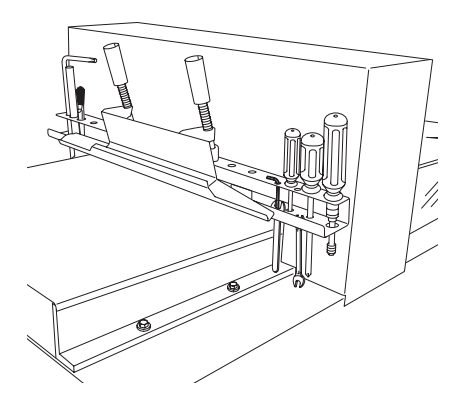

Tools can be kept in the holder provided.

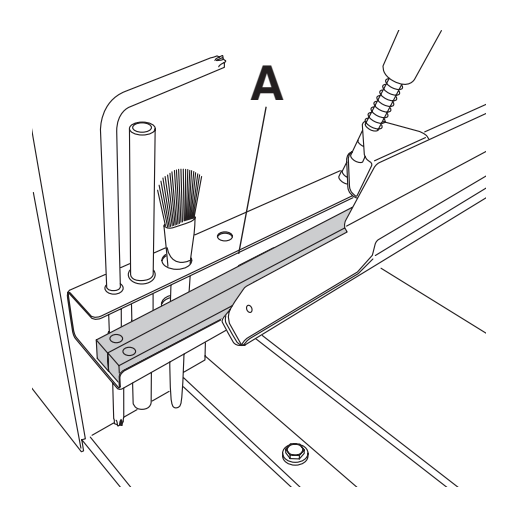

شرائح القص (A) يمكن وضعها<br>في حامل أدوات العمل.

Cutting sticks (A) can be put in the tool holder

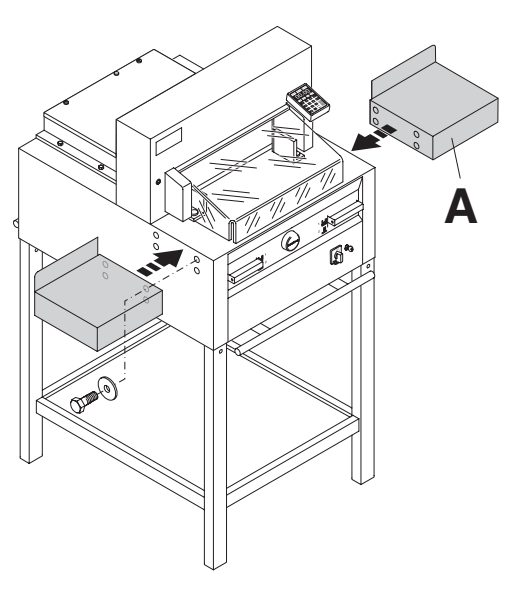

وبين الملحقات يوجد طاولتين جانبيتان (A) يمكن اتاحتهما (رقم 528 9000).

Side tables (A), left and right are available<br>as an option (No. 9000 528).

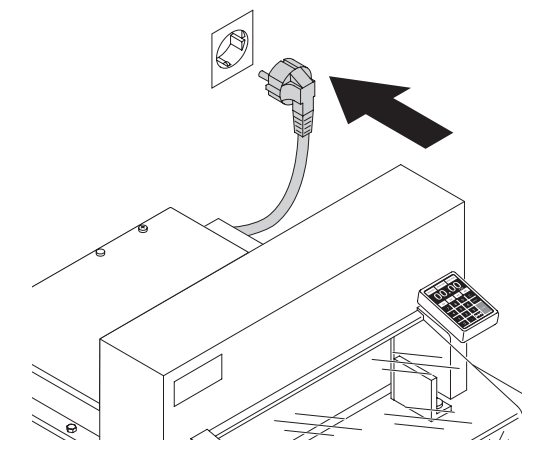

صل السلك الكهربائي في القابس<br>يجب أن يكون الجهاز متصلا على حدة<br>بفيش كهربي (مقبس جداري) خاص به وحده.

Plug into socket. The machine must be connected directly to the socket.

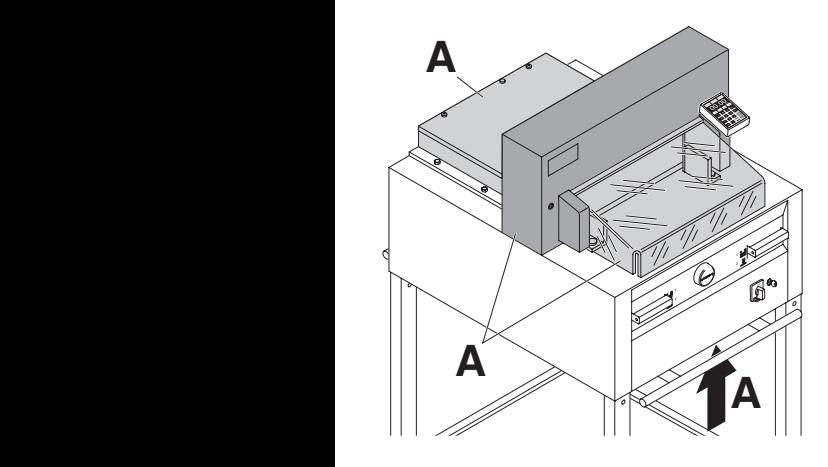

قم بتشغيل الجهاز فقط بعد أن تكون قرأت وفهمت كتيب التشغيل وإرشادات السلامة تأكد من إكتمال التركيب و الجاهزية الوظيفية لأنظمة السلامة قبل البدء بالتشغيل

- ينبغي تركيب جميع الالبسة (**A**).
- لا يجب الضغط على رر ي الفص<br>إلا إذا كان الغطاء الأمامي مغلقا وينبغي الضغط على<br>للنسيد في أنساء ولم تنطيل المدن و الا**لك** • ال يجب الضغط على زر ْي القص الزرين في آن واحد باستخدام اليدين معا (**B**(.
	- ليس للغطاء الأمامي ان يغلق تلقائيا،<br>واذا فعل وجب تغير رفاص ( نابض ) الغاز (**X**). • ال ينبغي أن يغلق الغطاء األمامي تلقائيا،

يُنصح بتحضير وتعبئة جدول للصيانة (كتيب صيانة) والإهتمام به

## **It is forbidden to operate the machine if the** 9. **operating and safety instructions have not**  9. **been understood. Please check the safety devices are functioning and complete before use.**

- All covers have to be mounted (**A**).
- The release for cutting is allowed only if The release for cutting is allowed only if<br>the cover is closed and the two-hand safety device is operated at the same time (**B)**.
- If the front cover closes by itself the gas spring (**X**) needs replacing.

We recommend you keep a record of your **C** test results.

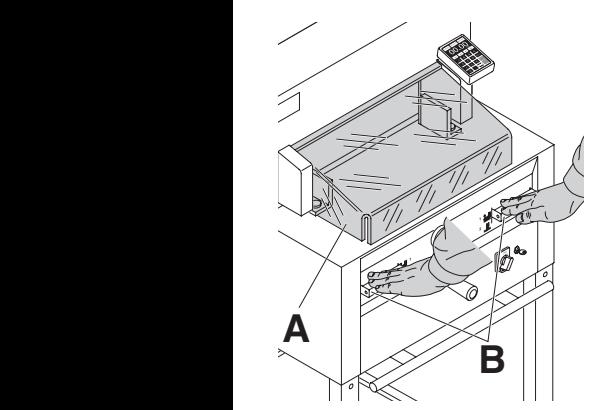

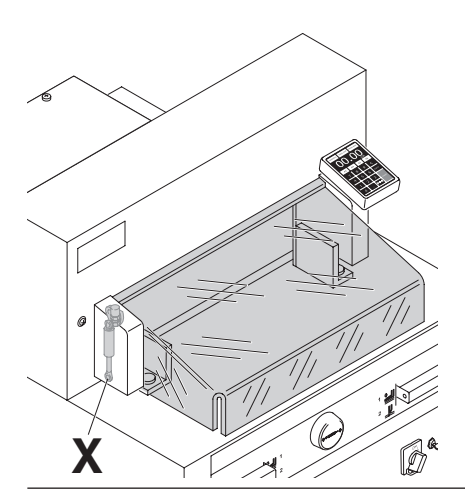

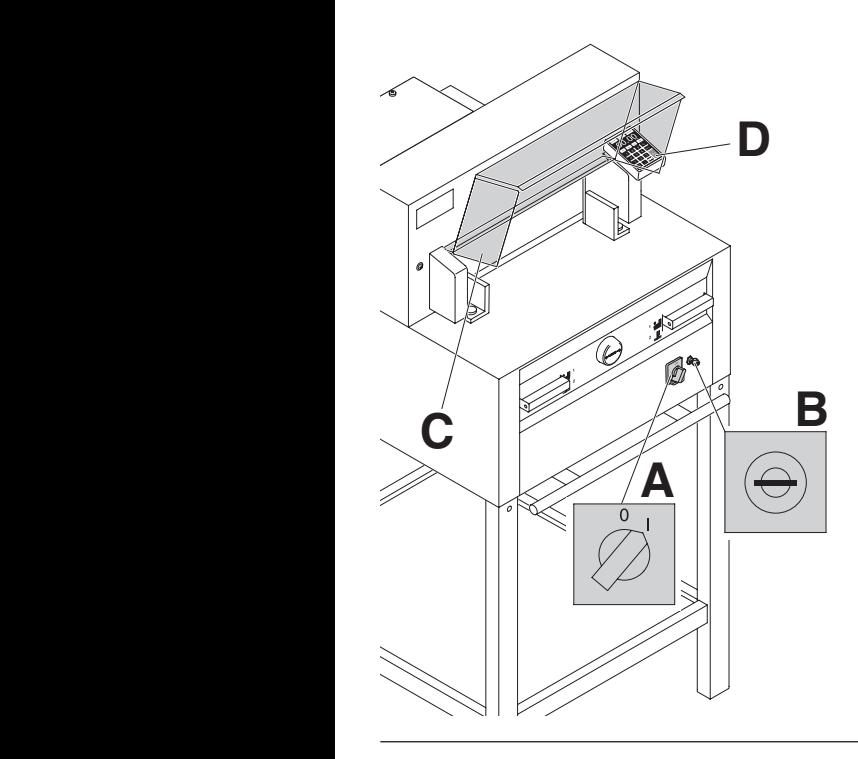

ضع مفتاح التشغيل الرئيسي على وضع ) . X) **A** ادخل مفتاح التحكم وأدره إلى اليمين (**B**(. إفتح غطاء السالمة (**C**(. اآللة جاھزة للتشغيل. فيصل الى النقطة المطلوبة. اضغط المفتاح X) **D**(. S "I"

Position the main switch to "I" (**A**). Insert the **POSITION THE MAIN SWITH TO T (A). INSERT THE**<br>key for the control system and move it to the right (**B**). Open the safety guard (**C**). The machine is now ready for use. Í

Press Start button (D).

Machine will automatically go to the start position.

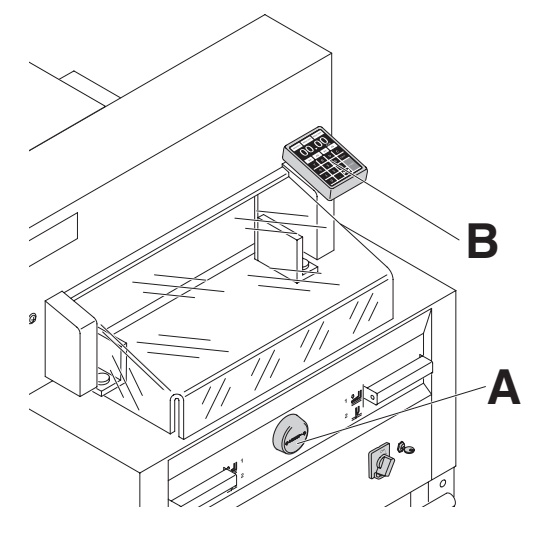

 يتم تعيين المقاس يدويا عبر ءُ J × á, u مفتاح دائري (**A**(. أو عن طريق البرمجة (**B** ( لمقاس القص. القياس في شاشة المراقبة (**B**( (سم أو بوصة).

Ϊ

The measurement is set either with the hand wheel (**A**) or by programming (**B**) the cutting measurements. Measurement is shown on the display in inches or cm (**B**). ſ.

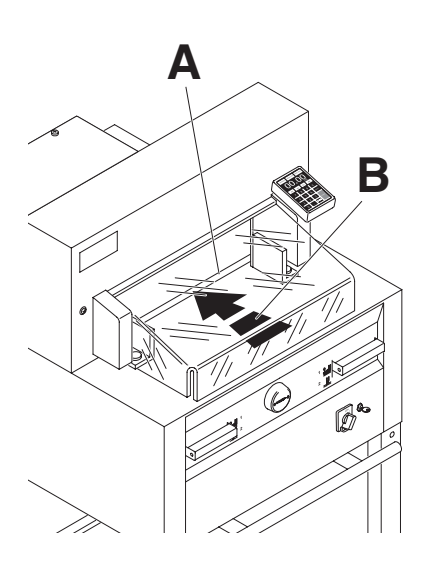

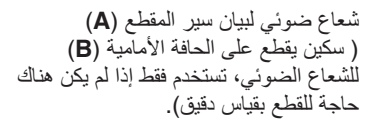

Optical cutting line (A) that indicates the exact position of the cut. Blade cuts on the front edge (B) of the light beam. (Only use when no exact cut is required).

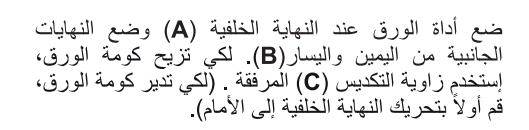

Position the paper on the backgauge (A) and side lavs left or right (B).

To move paper stacks, please use the paper knock-up block (C) provided.

(Run backgauge to the front for turning the paper stack).

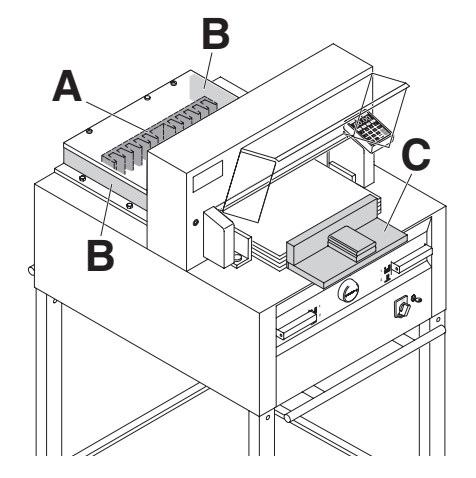

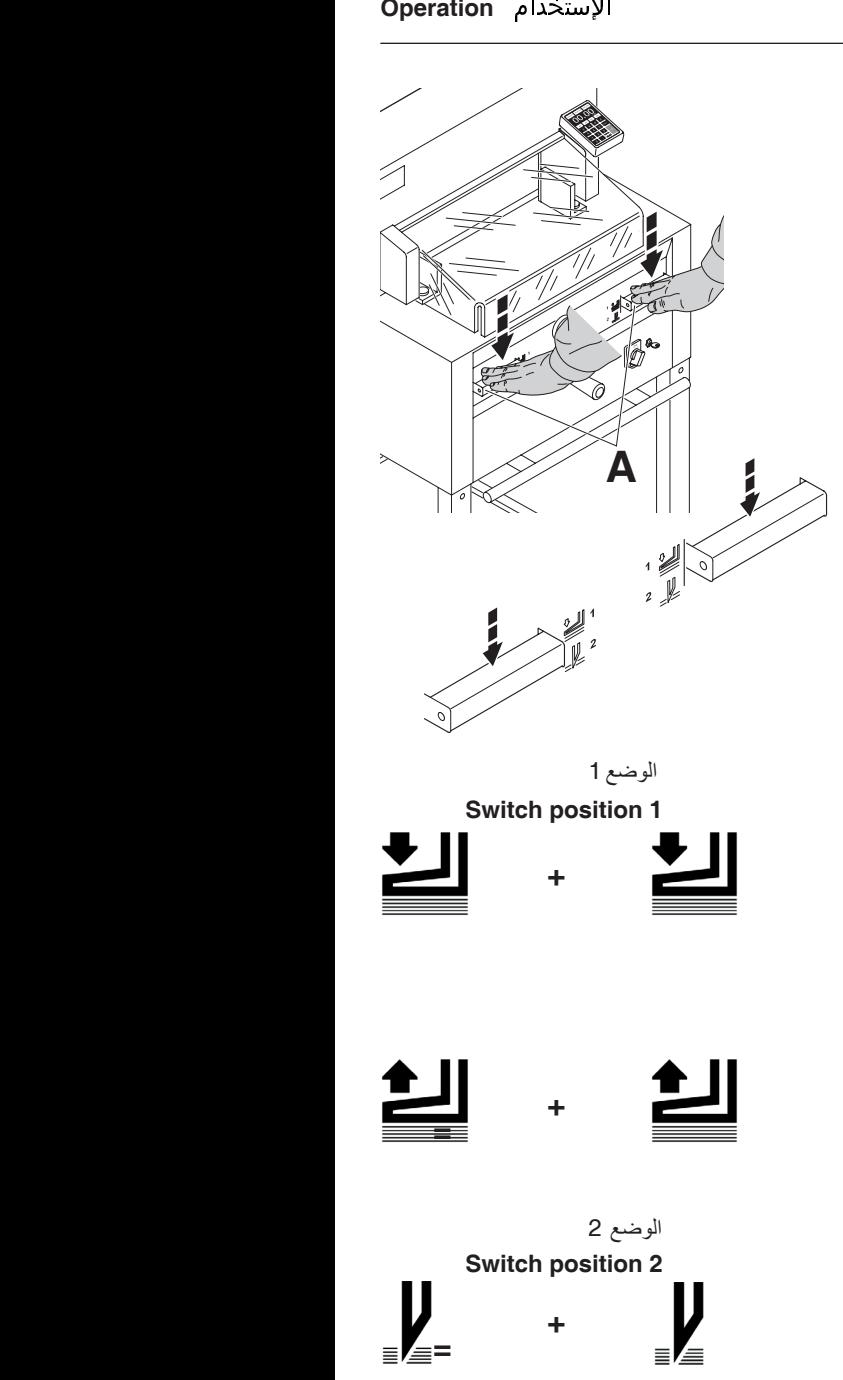

يتم الضغط خالل القص تلقائيا.

يمكن ايضاً ضغط الورقِ مسبقاً. يتم تشغيل الضغط مسبقاً والقص عن طريق المحرك (A) على الطاولة الأمامية. **الضغط األولي** بمحل الصنا صنغط الورق مستقا<br>مصدر المركز بدم نسعيں<br>..

**A**

The clamp moves automatically when cutting is activated.

The paper can also be pressed in advance. Clamping and cutting is activated by the actuators (**A**) on the front table.

> **المحرك لديه 2 مراحل: حل الضغط األولي** . 1 الضغط الأولي 2. الضغط والقص تلقائيا ثم تركه.

# **The actuator has 2 switching steps:** 13. **الضغط األولي**

- 1. pre-clamping
- 1. pre-clamping<br>2. automatic clamping and cutting

**الضغط األولي** ضغط كال المحركان في الوضع 1 الى أسفل.

**Pre-clamping** Press down both actuators to step 1

> **المحرك لديه 2 مراحل: حل الضغط األولي** الص المصغط الأولي<br>المسالمات المساكل اضغط احد المحركان الى اسفل تماماً<br>\* ثم تركه.

**Clamp returns** Press down completely one of the actuators

> ثم تركه. **تفعيل القص مع الضغط التلقائي** تنزيل كلا المحركان الى اسفل تماماً كما في وضع المحول .2

**Cutting sequence with automatic clamping** Press down both actuators to step 2

أغلق غطاء السلامة

Close the safety guard.

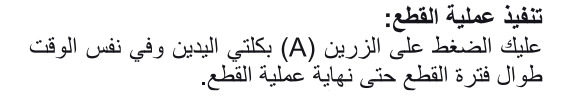

## **Cutting activation:**

Press both actuators of the two-handed control system (A) simultaneously and keep pressed until the paper is completely cut.

Δ ⋒

إ<mark>نهاء عملية القطع أو توقيفها لفترة معينة:</mark><br>عليك ترك الضغط المنزامن على الزرين (A) وإبعاد يديك عن الزرين.

## To interrupt or stop cutting:

To interrupt or stop cutting, release both actuators (A) of the two-handed control.

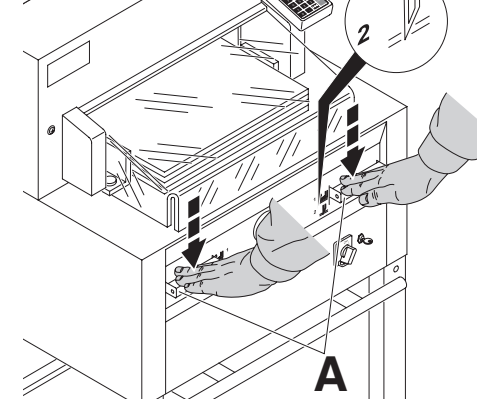

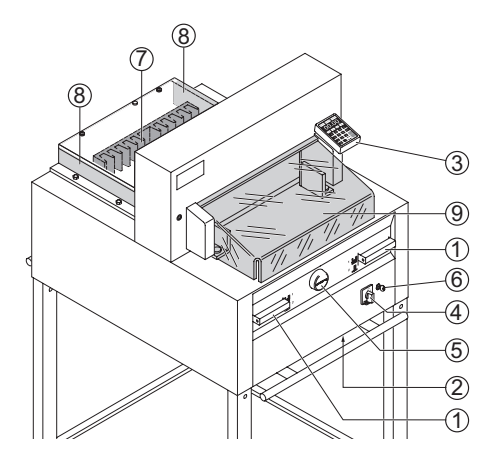

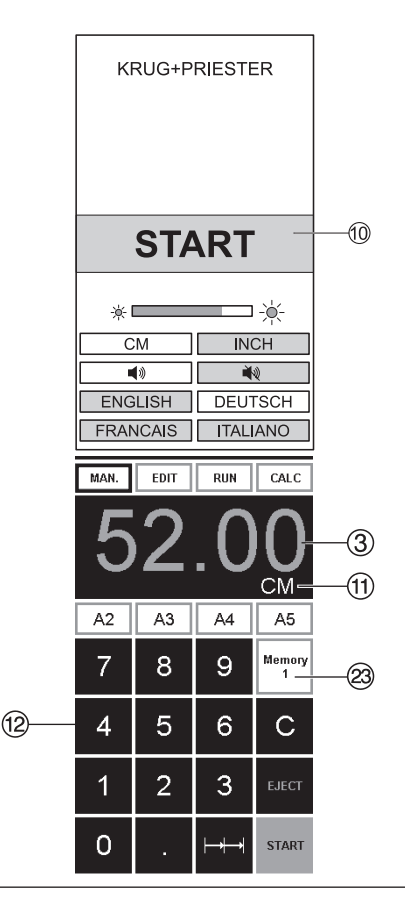

## ضو ابط التشغل

- ① التفعيل بكلتا البدان الضغط الاولى وتفعيل القص
- (2) الحماية من التحميل الز ائد (محرك شفرة القص / الضغط/ السياج الخلفي التحكم في "بكغوج")
	- (3) التحكم في السياج الخلفي"بكغوج"
		- (4) المفتاح الرئيسي
		- 5) مفتاح لتعديل البكغوج
			- @ ـ مفتاح تشغيل
			- (7) السياج الخلفي
- 8) -سياج الايقاف الجانبي الأيسر والأيمن
	- @ ـ الغطاء الامامي

## **Operating elements**

- 1 Safety two-handed control system Pre-clamping and cutting
- (2) Overload switch (blade drive/clamp drive/ backgauge drive)
- 3) Backgauge control
- 4) Main switch
- 5 Hand-wheel for backgauge setting
- 6 Key switch
- (7) Backgauge
- 8 Side lay left and right
- **9** Front safety quard

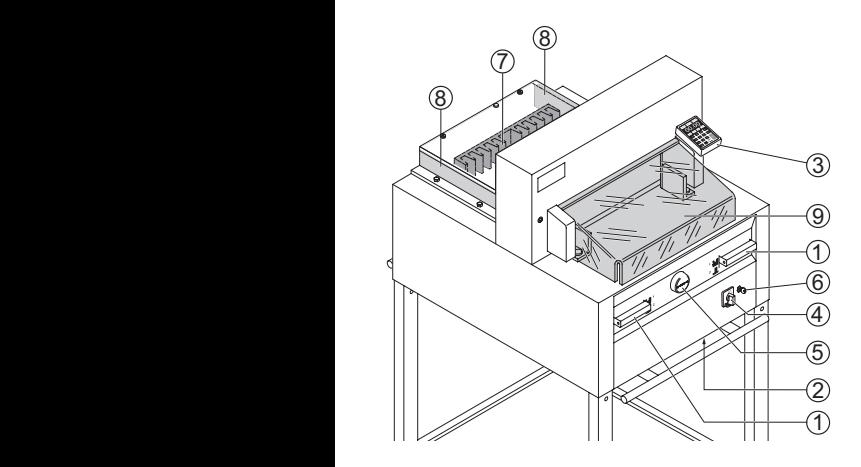

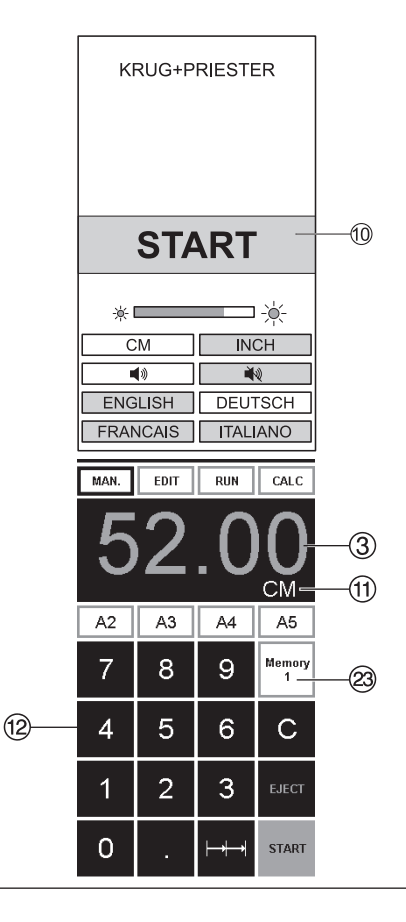

الجهاز تشـــــغيل بـدء

المفتاح العمومي D في الوضع "I"، المفتاح @ في وضع التشغيل • ( اتجاه عقارب الساعة ) الشاشة تضيئ الوظائف التالية قابلة للتغيير: قوة اإلضاءة سم / بوصة صوت مفاتيح التشغيل مفتوح / مغلق اللغة  $\circled{7}$  اضغط $\overline{\text{START}}$  اسياج خلفي • يتحرك إلى الوراء ويبحث عن نقطة الموضع، انتظر حتى يظھر مقياس على الشاشة C سيظھر . IDEAL 60= 45.00 سم 48 17.72، بوصة 4855 IDEAL 5260=52.00 سم 20.74، بوصة 5255 6660= IDEAL 61.00 سم24.02، بوصة 6655 DIN وقياسات يبرمجھا المستخدم متاحة من خلال الأزرار ۞. Memory 1: A2, A3, A4, A5 Memory 2: A6, A7, B3, B4 Memory 3:  $\boxed{\blacksquare}$   $\boxed{\blacksquare}$   $\boxed{\blacksquare}$   $\boxed{\blacksquare}$ Memory 4:  $\Box$   $\Box$   $\Box$   $\Box$ و بالبوصة Memory 1: 4¼", 5 ½", 7", 8 ½" Memory 2: 11", 12", 14", 17" Memory 3:  $\boxed{---}$   $\boxed{---}$   $\boxed{---}$   $\boxed{---}$ Memory 4:  $\boxed{-}$   $\boxed{-}$   $\boxed{-}$   $\boxed{-}$ • Memory 3 + 4) مم و بوصة) ال توجد أبعاد مودعة. يظھر بمربعاتھا X • قبل التغير. بعد ذلك تبقى االبعاد المعطاة مخزنة في الذاكرة. **ال يمكن محو االبعاد المعطاة ولكن يمكن تغيرھا**.

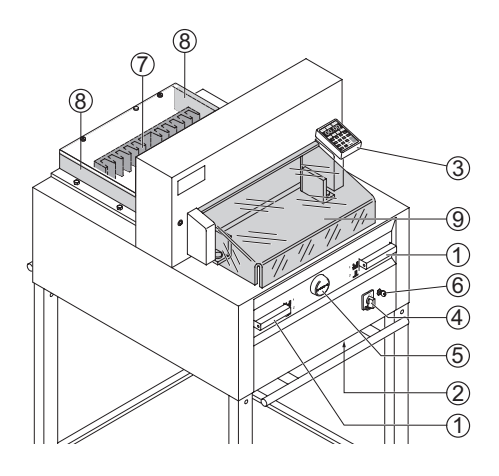

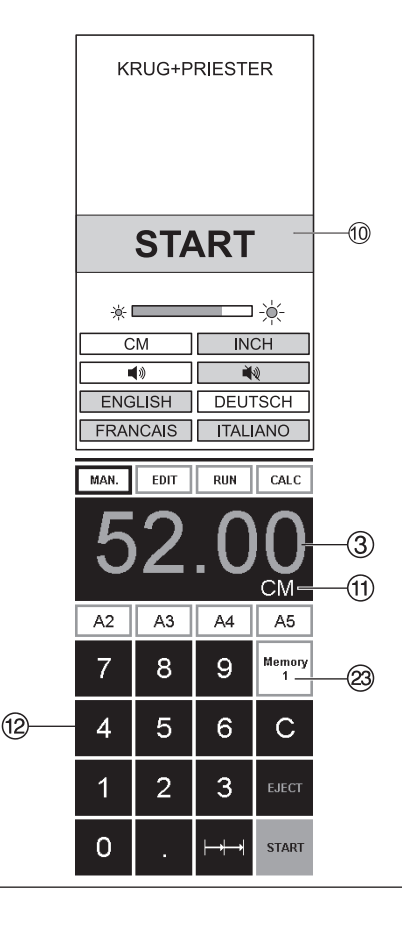

## Start machine

- Main switch 4 to position "I", insert the key 6 for the control panel and turn to the right. Start screen appears. The following functions are changeable: **Brightness** CM/INCH Touchtone ON/OFF Language
- Press START  $\textcircled{1}$   $\rightarrow$  backgauge  $\textcircled{7}$  moves to the rear and searches for the reference position, wait until a measurement is shown in the display  $\circled{3}$ 
	- $4855 = 45.00$  cm. 17.72 inches  $5255 = 52.00$  cm, 20.74 inches  $6655 = 61.00$  cm, 24.02 inches
- The DIN and free programmable measurements are recallable with the respective buttons 23

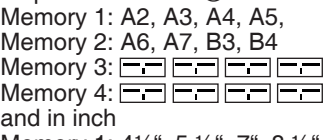

- Memory 1: 4¼", 5 ½", 7", 8 ½
- Memory 2: 11", 12", 14", 17"
- Memory 3:  $\Box$  $\Box$  $\Box$  $\Box$  $\Box$  $\Box$  $\Box$ Memory 4:  $\overline{\phantom{1}}$

In memory  $3 + 4$  (mm and inch) no measurements are saved. Until a first input of data the following will be shown in the corresponding fields:  $\boxed{\phantom{1}}$  The measurements entered remain stored. They cannot be deleted but overwritten.

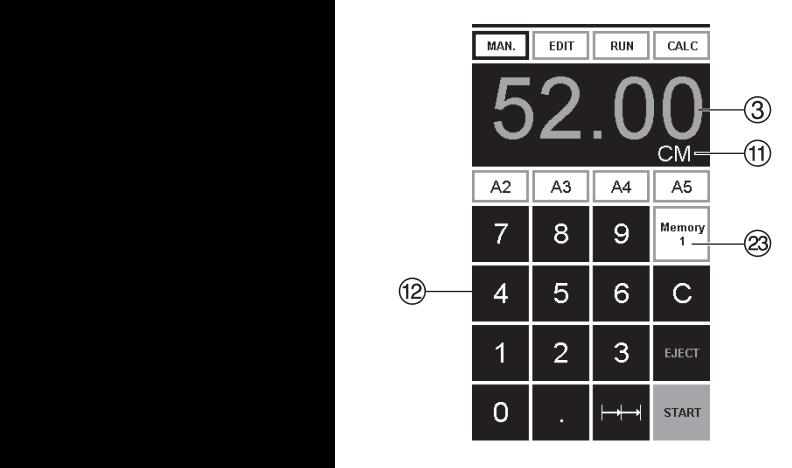

## **برمجة 3 و 4 Memory**  مع زر Memory ® لك الخيار بين أو 4 (3 ). ادخل المقياس المطلوب أو غيره. اضغط على زر <del>X وا</del> واستمر في الضغط حتى تسمع صوت بيب عندھا يصبح

المقياس مخزن.

**X تحذير !** \_\_<br>قبل البرمجة أو القطع لقياس معين، تحقق من صحة وحدة القياس (سم أو بوصة ). لتغير وحدة الأبعاد انظر اعلى، على الشاشة نرى عرض واضح انظر K.

# **How to program Memory 3 and 4**

Press the memory button  $\circledcirc$  to enter the memory platform (3 or 4). Enter the required memory platform (3 or 4). Enter the required<br>measurements or overwrite them. Press the measurements or overwrite them. Press the<br>**E** button and keep it pressed until an acoustic signal sounds, the  measurements have been saved now.

## **Warning!**

Before storing or cutting a measurement please check if the correct measurement scale 18. (cm or inch) see above is stored. (cm or incn) see above is stored.<br>For information on how to store see picture above left. above ien.<br>Is shown on the screen see ⑪. v to store see picture  $e^{\alpha}$ 

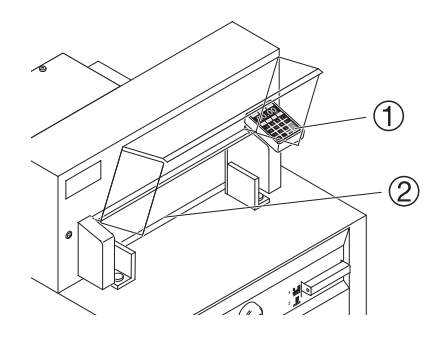

.<br>شاشة العرض تطفئ بعد 30 دقيقة لتوفير الكهرباء (C) @) بمالمسة الشاشة في منطقة األزرار الرقمية تعود اضاءة الشاشة L.

 to energy-saving mode. After 30 minutes the machine  $(1)$   $(2)$ ) switches

The machine is reactivated by touching the keypad area $\mathcal{D}$ .

تشغيل القطع

\/ احترس!

- لتدوير رزمة الورق اسحب  $\bullet$ الساتر الْخَلْفي الِّي الامام.
- لا تعيق حركة السكين الى الامام  $\bullet$ باستخدا از ر ار التشغيل
- لا تعطي امر البدء بالقطع قبل تحول  $\bullet$ اضائة المقياس الى اللون الاخضر .
- يجب ان تكون السكين لاعلى ويغطيها الضاغط، لا تلمس السكين (انظر صفحة 47) .<br>٨. خطر اصابة

# محدد مقيساس المى القطسع

- اضغط مفتاح MAN.
- إعطى المقاس المطلوب بواسطة لوحة  $\bullet$ مفاتيح الارقام ۞ المقاس يظهر بلون احمر (لحذف رقم خطأ اضغط على الزر [c] ).
	- بالضغط على زر START 3 يعتمد القياس ويظهر بلون اخضر
		- قم بوضع الورق وتثبيته بين  $\bullet$ ضاغط الزاوية 10 والسياج الخلفي ۞ وازيحه الى الحاجز الجانبي 8 اغلق الغطاء الأمامي @.
			- شغل عمليه القطع .

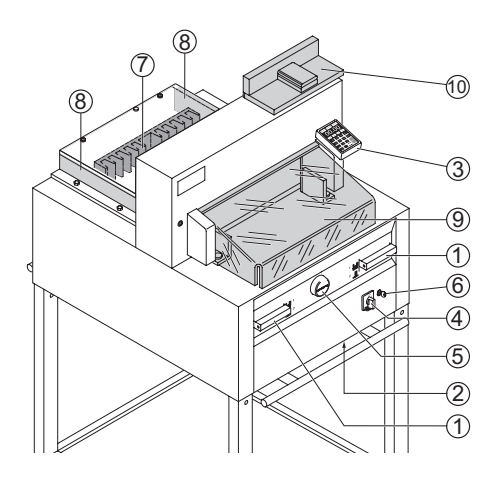

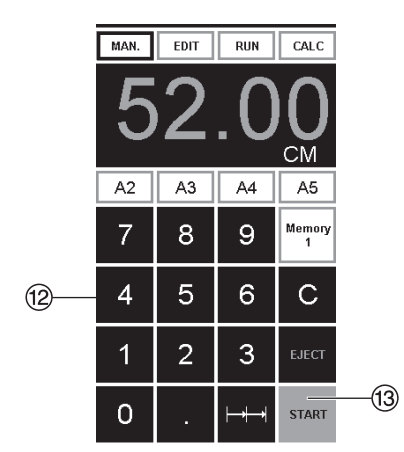

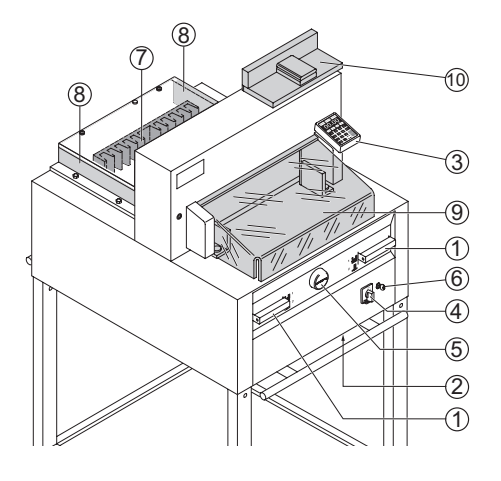

#### **RUN** MAN. EDIT CALC  $C\overline{M}$ A<sub>5</sub>  $A2$  $A3$  $A4$ **Memory** 7 8 9 5 6 12  $\overline{A}$ C 3 1  $\overline{2}$ EJECT 13)  $\Omega$ **START**

## **Cutting activation**  $\triangle$  Warning!

- . Run backgauge to the front for turning the paper stack.
- Do not interrupt the upward movement of the blade by performing switching procedures.
- . Wait until the display is green before activating a cut.
- Blade must always be at the top and be covered by the clamp. Do not touch the blade (see safety information on page 47).  $\triangle$  Risk of injury!

# **Cutting to specified dimensions**

- Press<sub>MAN.</sub>
- Enter dimension on the numerical key pad (2)  $\rightarrow$  Measurement is shown in red (If a wrong dimension is entered this can be corrected by pressing the  $\circ$  button).
- Press START  $\circled{3}$   $\rightarrow$  dimension is approached.  $\rightarrow$  measurement is shown in green.
- Insert paper and move by means of the stacking angle  $(0)$  to the backgauge  $(7)$  and side lay on the left (8).
- Close the safety quard (9).
- $\bullet$  Release the cut

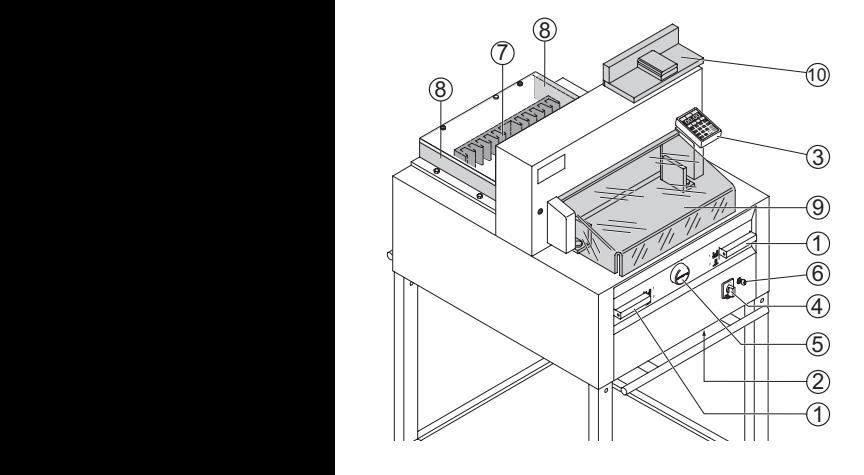

**القطع بعد وضع العالمات** اضغط على <u>MAN.</u> قيادة السياج الخلفي (بكغوج) بالمفتاح الدائري E الى الخلف . •

- قم بوضع الورق وتثبيته بين ضاغط الزاوية J والسياج الخلفي G وحاجز الجانب الأيسر 8 •
- أدر مفتاح اليد الدائري E الى اليمين, حتى تصبح العالمة على المقصواصات تحت خط القطع الضوئي. •
- كلما ابتعد مفتاح اليد الدائري E الى اليمين، كلما زادت سرعة السياج الخلفي (وبكغوج ) فقط بادارة مفتاح اليد الدائري الى اليسار يمكن تحريك السياج الخلفي ( وبكغوج) اثناء التشغيل السريع للخلف. • اغلق الغطاء الأمامه . (9)
	- شغل عمليه القطع.

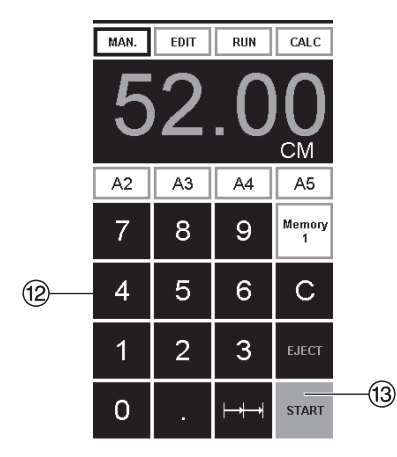

# **Cut according to markings**

Press MAN.

- Adjust the backgauge with the handwheel  $(5)$  to the back.
- Insert paper and move by means of the stacking angle  $\circledcirc$  to the back-
- gauge  $(D)$  and side lay on the left  $(8)$ .<br>• Turn the hand-wheel  $(5)$  to the right until the marking on the paper to be cut is below the cutting line indicator.
- $\bullet$  The further the hand-wheel  $\circled$  is turned to the right, the quicker the backgauge moves. If the hand-wheel is turned to the left the backgauge will return quicker.
- Close the safety quard  $(9)$ .
- Release the cut.

#### **عملية الطرد** .<br>بعد إدخال الأبعاد ۞ بدلاً من ضغط EJECT (إضغط START (13) يتحرك الساتر الخلفي الخذ الورق عند البعد المعطى في خانة القياس. **عملية المقياس التسلسلي** ادخل البعد البدائي بواسطة لوحة مفاتيح الارقام ۞. • M "START" بواسطة • اقترب من البعد المطلوب • ادفع الورق إلى السياج الخلفي G. ا اضغط عملية القياس التسلسلي  $(15)$   $\rightarrow$   $\rightarrow$ • عملية القياس التسلسلي تظھر •

- في االعلى على اليسار وقيمتھا 00.00 P
- القيمة المعطاة لعملية القياس التسلسلي (تظھر بلون احمر) •
- اضغط على "START" ليتحرك السياج الخلفي الى االمام • ليصل الى البعد المطلوب.
- بعد كل مقطع تتكرار ھذه العملية.

## **انھاء القياس التسلسلي**

اضغط على رمز القياس<del> ( |</del> O • التزايدي (لون اصفر ) وقيمة القياس التسلسلي تختفي.

على سبيل المثال الكمية األولية <sup>40</sup>• .1 أدخل مرحلة البرنامج

# **وظيفة األلة الحاسبة**

• اضغط على <sup>X</sup> CALC Xلحساب الكمية المطلوبة، على سبيل المثال 40 - 2 <mark>≡</mark> ® ← لـ ,<br>. تُنقَل الكمية المحتسبة 38. • عن طريق الزر <mark>≥[@</mark> كن التحويل<br>إلى الوضع اليدوي[MAN.]في أي وقت

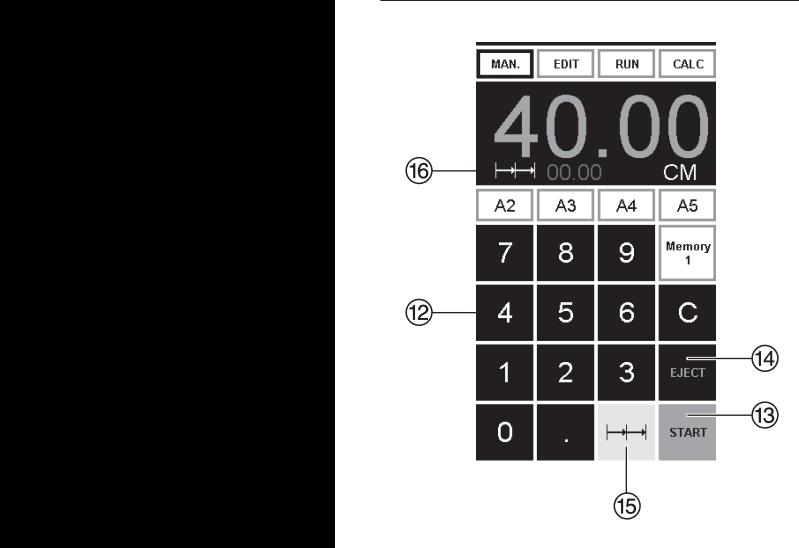

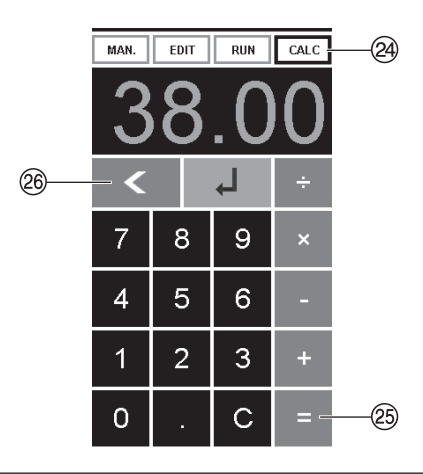

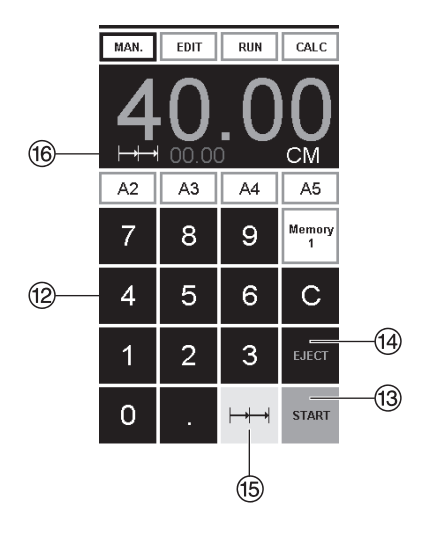

## **Eiect function**

If EJECT (4) is pressed instead of START (3). after inserting the measurement (2), the backgauge will advance forwards so that paper can be removed. Finally the backgauge moves to the last setting.

## **Multiple cut**

- Enter the start dimension on the display 12
- Advance to the measurement with START<sub>(3)</sub>
- Push the paper to the backgauge  $(7)$ .
- Press multiple cut  $\mapsto$  (6)
- Multiple cut sign appears top left together with the value  $00.00$  ( $\theta$ .
- **Enter multiple cut measurement (appears** in red letters).
- $\bullet$  Press START  $\rightarrow$  the backgauge advances by the multiple cut size.
- . This is repeated everytime a cut is activated.

## **Exiting program-mode**

• Press multiple cut  $\mapsto$  6 (vellow). Multiple cut sign and value are deleted.

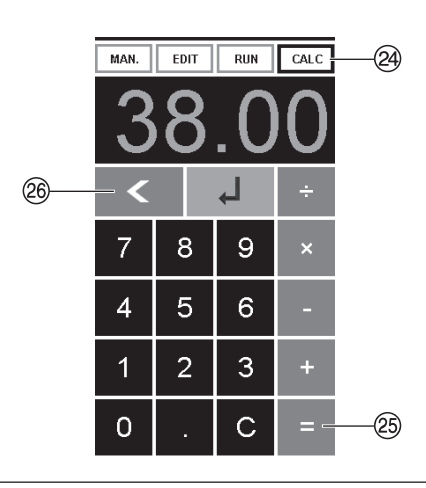

## **Calculator function**

- Press CALC @, calculate the desired measurement, e.g. 40 -  $2 \equiv \textcircled{3} \rightarrow \bot$  and the backgauge advances immediately to 38.
- With the key  $\leq$   $\otimes$  can be changed to manual mode MAN. at any time.

```
\overline{RIN}CALCMAN.
                    E17
          65.PROG
                                       E
                       20-00
<u>ନ</u>
          01.STEP
                                      CM
                      8
                               9
             7
                                      PRG
             \overline{4}5
                               6
                                      STEP
                      \overline{2}3
             1
                                        С
             0
```

```
السر محة
وحدة التحكم تخزن 99 بر نامجا ولكل
                بر نامج 99 خطوة.
  وخطوة واحدة تعادل القيمة المعطاة
                            لقياس
برُقم البرنامج والازرار ▼ و ▲
     يمكن في اي وقت القفز الى اي
                خطوة في البرنامج.
   الارقام العلوية في الشاشة (1) =
                     رقم البرنامج.
    الارقام السفلي في الشاشة 80 =
                   خطوة البر نامج
```
أصغر ابعاد القطع بوصة 1.38 /سم 3.50 4855 بوصة 1.38 /سم 3.50 5255 بوصة 0.98 /سم 2.50 6655

خطوة البر نامج الظاهرة بمكن تغير ها في أي وقت. نظل البر أمج محفوظة ايضا بعد اطفاء الجهاز

## Programming

This control system enables you to store 99 programs with 99 programmable steps. One step represents one measurement. After entering the program numbers you are able to change between several program steps with the button  $\overline{\blacktriangledown}$  and  $\overline{\blacktriangle}$ First figure on display  $\textcircled{7}$  = program number. Second figure on display  $\circledR$  = program step. **Smallest cutting measurement**  $4855$  3.50 cm  $\overline{)}$  1.38 inch

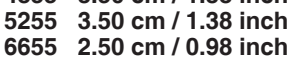

Each program step corresponds to one dimension. The indicated program step can be overwritten at any time. These programs remain stored when the machine is off.

**خطوات إنشاء برنامج**

- PRG. EDIT بالضغط **خطوات إنشاء برنامج** EDIT "Load program no." يظھر• PRG. EDIT بالضغط "Load program no." يظھر• إدخل رقم برنامج بين 01 ... 99 • •
- رت برنسي بين 01 ... 00<br>واضغط على زر Enter ل ربسست على زر Enter لـه<br>(الرقم العلوي على الشاشة Q = (5)<br>نقم البرزامج ) رقم البرنامج )
	- رح سبرحت<br>إذا ظهر على الشاشة مقياس، يعني ذلك ان به برنامج سابق وعليك اختيار رقم برنامج اخر . ذلك ان به برنامج سابق وعليك • إذا ظھر على الشاشة مقياس، يعني •
- سمبر رحم برنسيم سر.<br>خطوة البرنامج "O1 Step" 00.00 ®<br>تنامد على الثمانة تظھر على الشاشة سهر سے سعت<br>(الرقم السفلي على الشاشة B) =<br>خطمة الدرنامج) خطوة البرنامج). • •
	- أعطي قيمة القياس او اذھب اليه خطوة البرنامج). بالمفتاح الدائري E أعطي قيمة القياس او اذھب اليه بالمفتاح الدائري E • •
- بالضغط على Enter X تحفظ قيمة القياس، الخطوة التالية تظھر على الشاشة بالضغط على Enter X تحفظ • يب سيس. سنسو. ستاس على السمت<br>أدخل القياس التالي وبـ Enter ل •
	- احفظه الخ • مستقدم<br>يمكن بواسطة <mark>RUN</mark> ليس التالي وبـ Enter <sub>ليه</sub>ا<br>منظمات •
		- تشغيل البرنامج فورا يمكن بواسطة RUN .PRG • •
			- Enter X اضغط تشغيل البرنامج فورا  $\mathsf{Enter} \downarrow$  اضغط  $\mathsf{P}$ 
				- اضغط START • اضغط START
	- انھي العمل البرمجي اضغط MANUAL • انھي العمل البرمجي اضغط <mark>MAN.</mark>]

# **حذف برنامج حذف برنامج**

- EDIT
- بـ PRG مرر حتى يظھر اضغط EDIT .PRG بـ PRG مرر حتى يظھر اضغط EDIT .PRG "Delete program no." "Delete program no." •
	- اعطي رقم البرنامج اعطي رقم البرنامج
	- اضغط لـ Enter
	- .Enter X اضغط .Enter X اضغط •

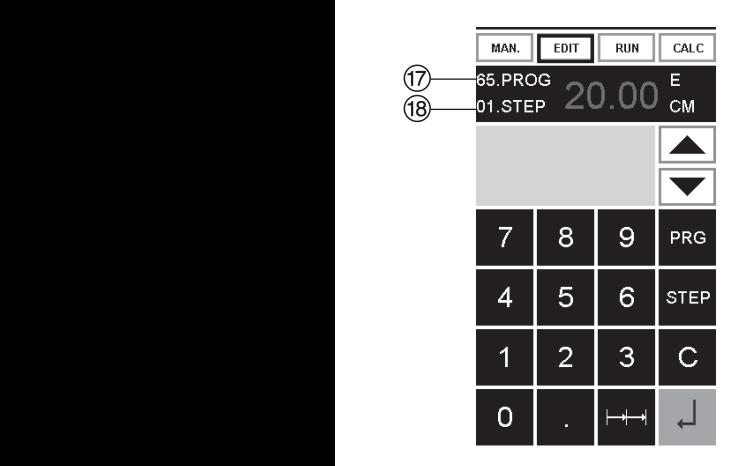

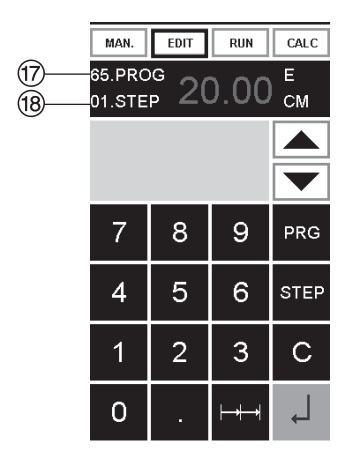

## Entering a program

- Press EDIT → "Load program no." appears.
- Enter program number 01 ... 99. with  $\downarrow$ (Top number  $\circled{7}$  on display = program number).
- If measurement is shown on the display the program is reserved, select another program.
- Program step "01 Step" 00.00 ® appears. (Second figure on display  $\circled{B}$  = program step.
- Enter dimension, or move the backgauge to the desired measurement with the hand-wheel (5).
- Store the measurement  $\downarrow$ , next program step appears.
- Enter the next measurement and with Enter  $\downarrow$  store the measurement etc.
- Should the entered program be required immediately  $\rightarrow$  press RUN.
- $\bullet$  Press Enter  $\Box$ .
- · Press START.
- Escape the program mode press MAN.

## Cancel a program

- Press EDIT
- . Scroll with PRG until "Delete program no." appears.
- Enter Program number.
- Press Enter  $\downarrow$ .
- $\bullet$  Press Fnter

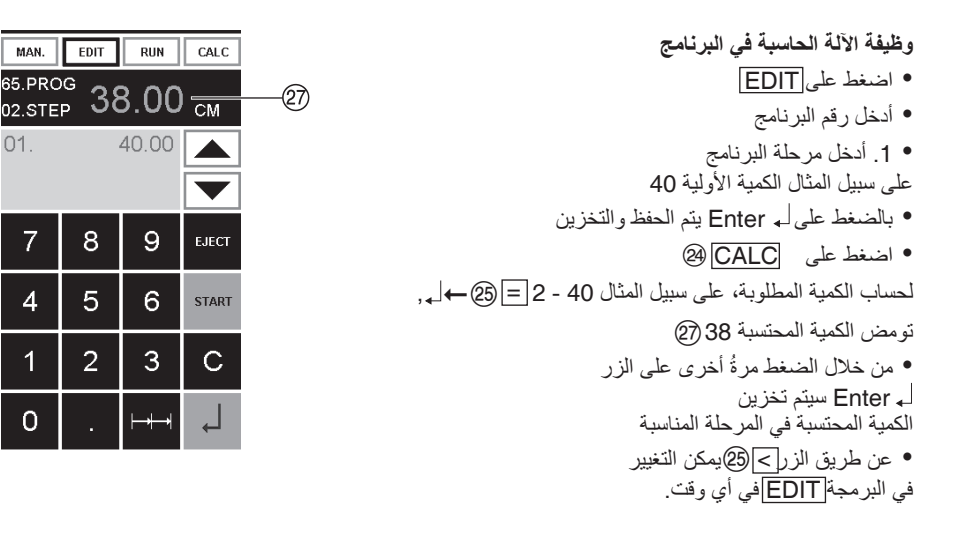

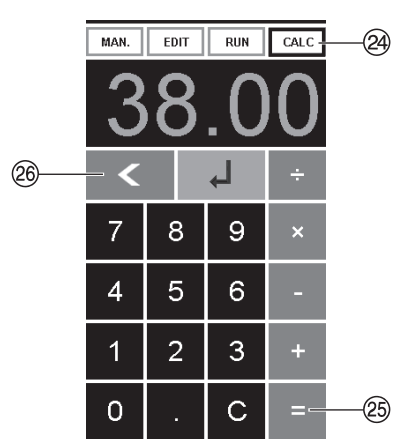

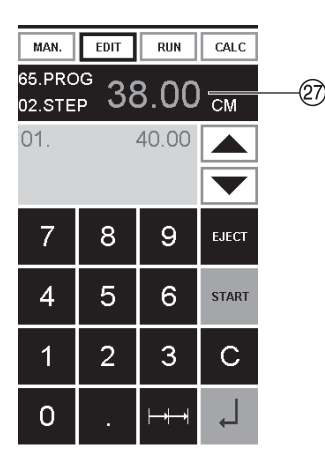

#### **Calculator function in programming** • PressEDIT

- · Enter program number
- Enter the 1st program step e.g. start-up measurement 40 cm
- Store the measurement with enter
- Press CALC @, calculate the desired measurement e.g. 40 -  $2 = \circ \rightarrow \bot$ , the calculated measurement 38  $\overline{\textcircled{2}}$  flashes.
- Pressing the Enter-key  $\downarrow$  again, the calculated measurement is saved in the corresponding step.
- With the key  $\leq$  it can be changed to programming **EDIT** at any time.

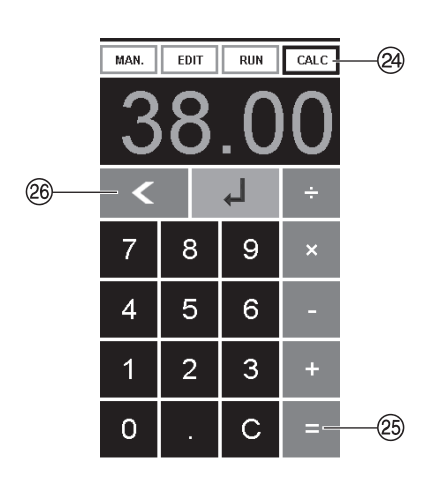

**تكيف برنامج عند ا عالمات القطع عالمات القطع** PRG. RUN بالضغط RUN **ختالف تكيف برنامج عند ا** •

- يظهر "Load program no."
- إدخل رقم برنامج 99 ... 01 بالضغط مرتين على ل Enter اذهب لاول خطوة •
- قود بواسطة مفتاح اليد الدائري السياج الخلفي الى الوضع المطلوب •
- ي<br>يظهر على الشاشة <mark>MODIFY</mark> @<br>وضوع القياس بتذبذب وضوء القياس يتذبذب •
	- م للتخزين اضغط MODIFY
	- للتخزين اضغط MODIFY ابداء بالقطع وادر الورق
- ابداء بالقطع وادر الورق عند انحراف القطع يمكنك ايضا قبل التشغيل مرة ثانية تصحيح الابعاد كما في الخطوات السابقة. •
	- .<br>التصحيح ممكن فقط في أول اثنين من تشغيل القطع ً •
- ت<br>يعد الخر وج من موض بعد الخروج من موضع <u>RUN |</u><br>نظل السانات الأصل*ي*ة مخز نة تظل البيانات الأصلية مخزنة • <u>RUN</u>

# **لغي خطوة برنامج لغي خطوة برنامج**

- PRG. EDIT اضغط PRG. EDIT اضغط EDIT
- ه اضغط <u>[EDIT</u>]<br>ه ادخل رقم البرنامج ، واضغط [<sub>م</sub> لتفعيله •
- بواسطة مفتاحي السهم (هـ) و 'V<br>اختار خطوة البرنامج. •
	- بواسطة Step مرر حتى "Delete step no."يظھر •
	- Enter مرتين اضغط X

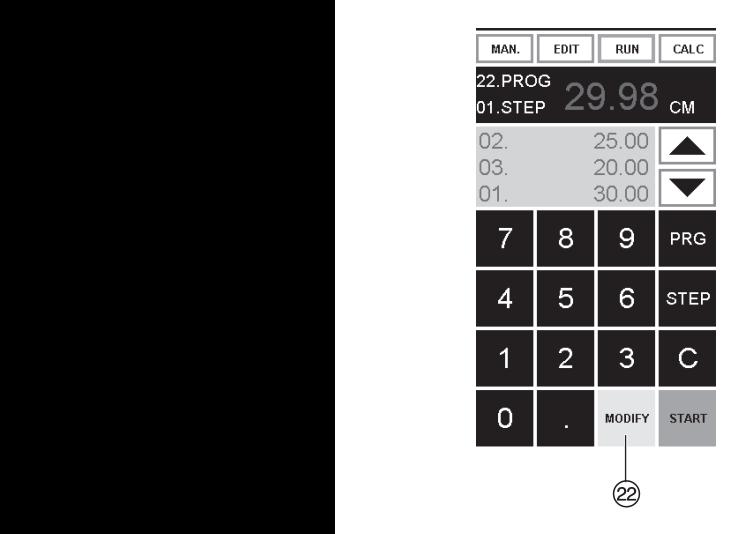

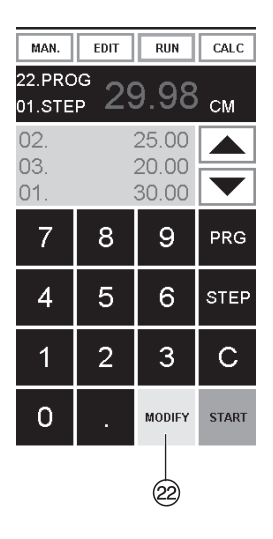

## Adapting a program when the printer's imprint deviates

- . Press RUN → "Load program no." appears.
- Enter program number 01 ... 99, and with 2 x Enter J proceed to Step 1.
- Correct the cutting position of the backgauge with the hand-wheel.
- •MODIFY @ appears on the screen and the measurement flashes.
- . To store press MODIFY.
- Release a cut and turn the paper.
- If the printer's imprint deviates it can be corrected during the first two cuts via the hand-wheel  $-$  see above.
- Correction is only possible during the first two cuts.
- After leaving the RUN mode the original data is stored again.

## Delete a step

- PressEDIT.
- Enter program number, confirm with Enter  $\downarrow$ .
- Select program step with the arrow keys  $\boxed{\blacktriangle}$  and  $\boxed{\blacktriangledown}$ .
- . Scroll with STEP until "Delete step no." appears. Press 2 x Enter  $\downarrow$ .

## **اضافة خطوة برنامج**

- **اضافة خطوة برنامج** EDIT
- ادخل رقم البرنامج ، واضغط X Enter اضغط EDIT .PRG ادخل رقم البرنامج ، واضغط X Enter اضغط EDIT .PRG لتفعيله •
	- بواسطة STEP مرر حتى " Insert step no." يظھر • يو اسط بظهر ".Insert step no

• اضغط X Enter مرتين

"Delete step no."<br>"Delete step no."

- اعطي الموضع ، مثال 02 " Insert step no." يظھر
- اضــغط لـ Enter للتأكيــــــد
- **•** ا������������� اعطي ا�����ط X Enter��������������������
	- اضغط X Enter للحفظ  **•** ا������������� اعطي
- بواسطة مفتاحي السھم X و X j b اضغط X Enter للحفظ بمكن اظهار موضع القطع على الشاشة. يمكن اظھار موضع القطع على •

# **تغير قيمة خطوة برنامج تغير قيمة خطوة برنامج**

- ادخل رقم البرنامج ، واضغط X Enter اضغط EDIT .PRG اضغط EDIT
- لتفعيله. ادخل رقم البرنامج ، واضغط X Enter اضغط EDIT .PRG بواسطة STEP مرر حتى بواسطة STEP مرر حتى<br>.. • • لتفعيله. "Load step no." يظھر
	- اعطي الخطوة ، مثال 03 اعطي الخطوة ، مثال 03
	- ه اعطي الخطوة ، متلا 03<br>ه اضغط لـ Enter للتأكيد
	- ه اضغط لــ Enter للتاكيد<br>• اعطي الابعاد الجديدة، واضغط لــ<br>\* • • Enter للتخزين.

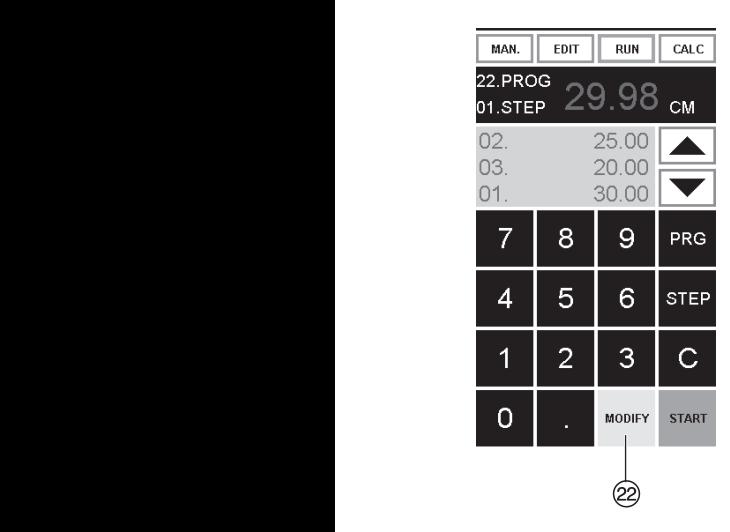

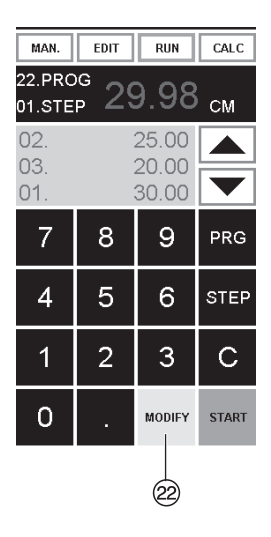

## Insert a step

- · Press EDIT.
- Select a program, confirm with Enter  $\downarrow$ .
- Scroll with STEP until "Insert step no." appears.
- Enter insert position e.g. 02.
- Confirm with Enter  $\downarrow$ .
- Enter a measurement.
- Store the measurement with  $\downarrow$ .
- The cutting position can be shown on the screen with the arrow keys  $\blacktriangle$  and  $\nabla$ .

## Changing a program step

- Press EDIT
- Select a program, confirm with Enter  $\downarrow$
- Scroll with STEP until "Load step no." appears.
- · Enter step position e.g. 03.
- Confirm with Enter  $\downarrow$ .
- Enter a new measurement, store the measurement with  $\Box$ .

## **عملية االختيار في البرنامج**

- إذا كان في البداية أوال مقياس قصير مثال 30 سم، يليھا مقياس طويل **عملية االختيار في البرنامج** • مثلا 40 سم للقطع، فمن الافضل اضافة ت<br>EJECT ® المقطع الأول ت 2010م سمسمع ممورث<br>الى الامام حتى يتم دفع الورق.
- الى الامام حتى يتم دفع الورق.<br>يمكن اضافة وظيفة الطرد ( EJECT) .<br>لكل مقياس<sub>.</sub> تنفيذ وظيفة الطرد يتم • ر<br>قبل بدء كل عملية قطع للابعاد <sub>.</sub>المطلوبة اذا كانت وظيفة الطرد مبرمجة يظھر لكل مقياس. تنفيذ وظيفة الطرد يتم على الشاشة اعلى اليمين S" E ". قبل بدء كل عملية قطع لالبعاد .المطلوبة صي سمسه سمي سيس سي جانب<br>إدراج عملية طرد لاحقا في • إدراج عملية طرد لاحقا في<br>الير نامج
	- البرنامج حدد البرنامج و غير الخطوة بواسطة مفاتيح الأسهم. ها و ؟<br>. ب<br>الخطوة لتحديد اعد إدخال المقايس الجديدة واضغط Enter ،للتأكيد مفتاح X الخطوة لتحديد ح .<br>ثم اضغط زر EJECT (14). .ب<br>حدد الله نامح و غدر الخطو غير الخطوة بواسطة م سندرز ب LuLUi

# PRG. EDIT اضغط • **امثلة لبرنامج بھا وظيفة الطرد**

- ادخل رقم البرنامج مثل 08 PRG. EDIT اضغط EDIT
- Enter • اضغط X ادخل رقم البرنامج مثل 08
- المصن ربم البرنامج مثن عام 100<br>● اضغط لـ Enter
- Enter • اضغط X إدخال أول خطوات البرنامج مثال 30 سم •
- إدخال ثاني خطوات البرنامج مثال 40 سم Enter • اضغط X اضغط EJECT ثم احفظ بضغط X Enter. إدخال ثاني خطوات البرنامج مثال 40 سم •
- **تنفيذ برنامج المثال** اضغط EJECT ثم احفظ بضغط X Enter.

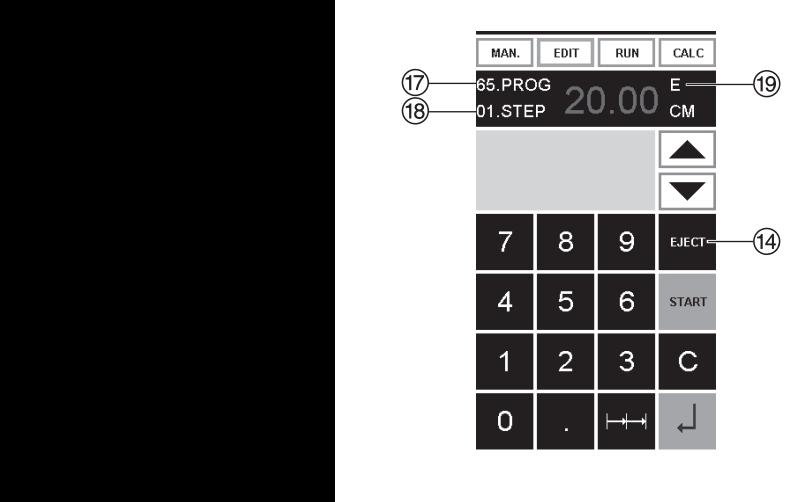

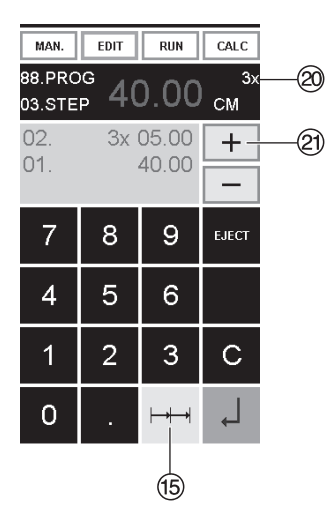

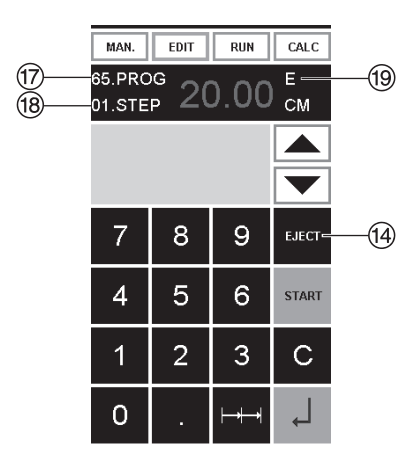

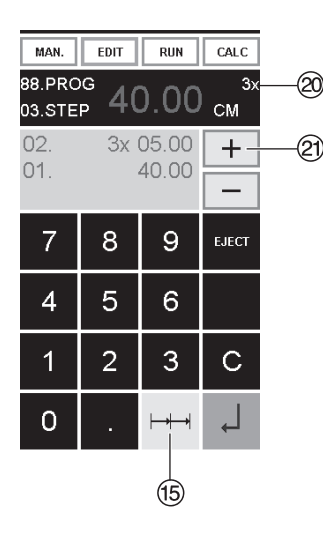

## **Eject function program**

- If a short measurement e.g. 30 cm and then a long measurement e.g. 40 cm is cut at the start of a program then it is wise to insert an EJECT ® after the first cut so that the paper is pushed to the front.
- . The EJECT function can be added each time a measurement is entered and ejects before advancing to the next measurement. When the eject function is programmed an "E" 19 appears top right in the display.
- Inserting an Eject function subsequently in the program. Select a program and advance to the step to be changed with the arrow keys and  $\vec{\bm{\cdot}}$ . Enter the new measurement and before activating the enter button  $\downarrow$  press  $E$ JECT $(14)$ .

## Example of a program eject function

- Press EDIT.
- · Enter program number e.g. 08.
- Press Enter J.
- 1. Enter program Step e.g. 30 cm.
- $\bullet$  Press Enter  $\Box$ .
- •2. Enter program Step e.g. 40 cm. Press  $EJEC\overline{T}$  and with  $E\overline{T}$  atore the dimension.

## **تنفيذ برنامج المثال**

- PRG. RUN اضغط• RUN
- أدخل رقم لبرنامجا 08
- Enter  $\Box$  اضغط  $\Box$
- اضغط START بدء عمل القياس,

اضغط EJECT ثم احفظ بضغط X Enter.

- ادخل الورق
- البدء بالخطوة االولى
- الطرد (تم تشغيله، وتدوير الورق )
- السياج الخلفي (بكغوج) ينتقل إلى خطوة البرنامج 2 •
	- بدء القطع 2

# **العمل التسلسلي في برنامج**

- اضغط EDIT
- اضغط <u>FDIT</u>]<br>• أدخل رقم لبرنامجا<br>• إدخل خطوة البرنامج 1
- على سبيل المثال القياس الاول 40 سم<br>اضغط لي Enter للتخزين •
- 
- اضغط على رمز المقياس التسلسلي اضغط X Enter للتخزين  $\mapsto$  (15)
- ادخل عدد بواسطة الزر U<sup>+</sup> (اكبر رقم 15 مقطع) @ للمقاطع ثم اعطي القطع التسلسلي (عرض المقطع) •
	- اضغط X Enter للتخزين

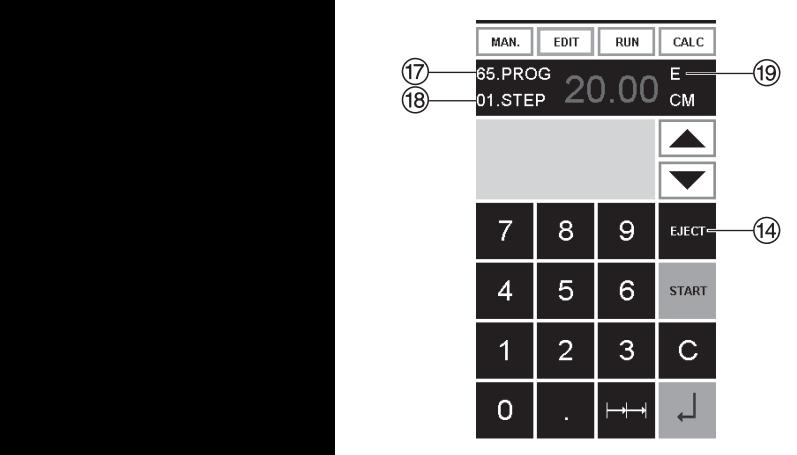

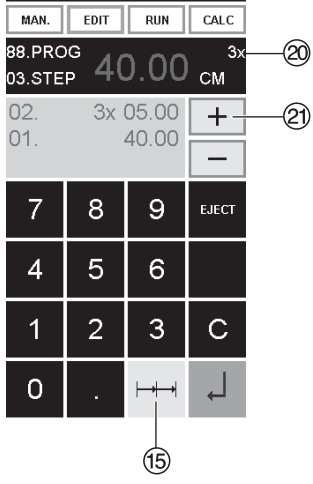

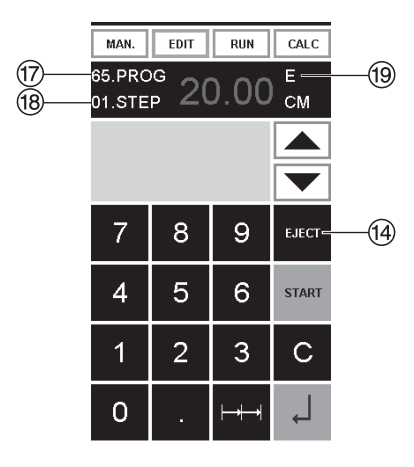

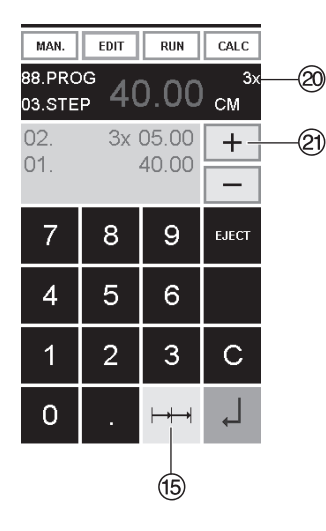

## How the example works

- · Press<sub>RUN</sub>.
- Enter program number 08.
- $\bullet$  Press Enter
- Press START, measurement is approached.
- Insert paper.
- · Release cut 1.
- Eject (ejection is completed, turn the paper).
- . The backgauge moves to program step 2.
- · Release cut 2

## Multiple cut program

- Press EDIT.
- Enter program number.
- Enter the 1, program step e.g. start-up measurement 40 cm.
- Store the measurement with Enter  $\downarrow$ .
- Press the multiple cut symbol  $\mapsto$   $\uparrow$  (6).
- Enter the number of cuts @ with the + button 20 (max. 15 cuts) followed by the multiple cut size (cutting width).
- $\bullet$  Store with Enter  $\Box$ .

إذا قلت جودة القطع: • تأكد من عمق القطع (أنظر صفحة 49). . تأكد منّ زر القطع (اُنظر صفحة 44)<br>. زد من حدة اداة القطع أو ضع أخرى جديدة (انظر صّفحة 40 إلى 49)<br>إذا نقص إرتفاع أداة القطع عن 83 مم (3,29 بوصة) فإن أداة القطع لا يمكن زيادة حدتها. فيجب تبديل أداة القطع بأخراي حديدة

.<br>قم بتبديل أداة القطع فقط في الورشات المتخصصة المؤهلة أو التابعة للشركة الصَّانعة Krug & Priester, D-72336 Balingen

عذير إخطر الإصابة بجروح! $\triangle$ أداة القطع حادة للغابة! لا تخرجها أوتنقلها من مكان لآخر بدون أدوات التبديل المرفقةً! عملية تبديل أداة القطع يجب أن تتم فقط من قبل شخص مناسب ومدرب على ذلك

## **If the cutting quality decreases:**

- Check the cutting depth (see page 49).
- Check the cutting stick (see page 44).
- Replace or grind the blade (see page  $40 - 49$

**The blade cannot be ground if the blade height is less than 83 mm/3,29 inches. A new blade must be used.**

 Purchase the new blade from Krug & Priester, D -72336 Balingen only. The blade may only be ground by a qualified workshop or from the manufacturer Krug & Priester, D -72336 Balingen.

## **Danger! Risk of injury!**

**The blade is extremely sharp. Do not extract or transport the blade without protection. Changing the blade may only be performed by trained staff.**

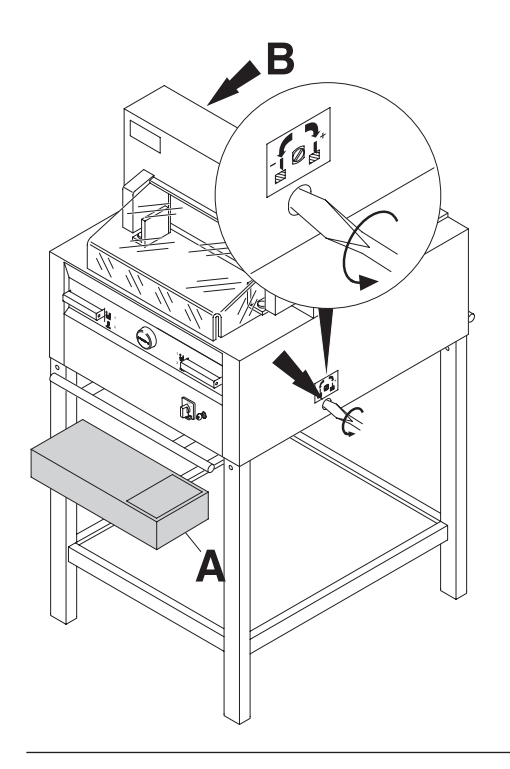

Turn the blade depth adjustment screw to the left until it stops. (Screwdriver found in tool set  $(A)$  or tool holder  $(B)$ .

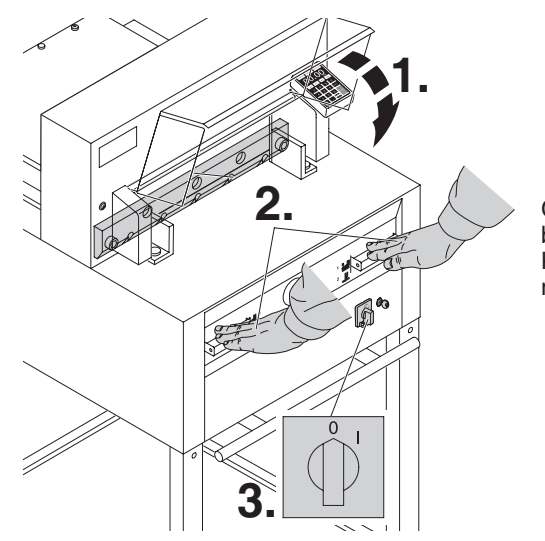

أغلق الغطاء الأمامي **(.1)**.<br>ترحيل السكين من خلال بدء سرسيب - سنين .<br>القطع الـى اسفل (**2)**<br>وامسك أحد عنصري السيطرة،<br>ثم اغلق المفتاح الرئيسي**(.3)**.

Close the safety guard (1.). Lower the blade by pressing both cutting actuators (2.). Keep one actuator pressed and turn off the main switch (3.).

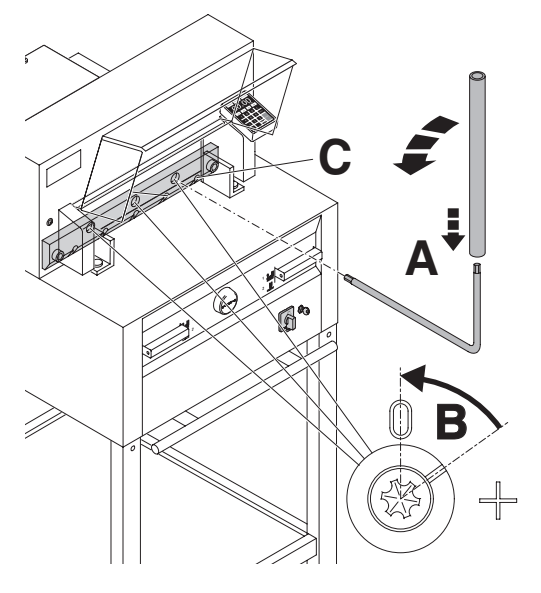

قم بتدوير ثلاثة قطع ظاهرة بواسطة مفتاح خاص وأنبوب<br>لزيادة المسافة الطولية (A) (موجود في مجموعة العدة) بعكس<br>عقارب الساعة، يجب أن تصل الإشارة على رقم "0" تماماً  $(B)$ 

> فقط في آلة 4855 لســـــكينل الايمـــن المســمار وازل فــك (C).

The 3 eccentrics are now exposed and should be turned counter clockwise to position "0" with the special wrench and attachable extension pipe (A) (in the tool set). The slot must correspond to position "0" (B).

## **Only 4855**

Unscrew the blade screws  $(C)$  on the right hand side

> إزل المفتاح الخاص. .<br>أغلق الغطاء الأمامي<sub>.</sub> تأخذ السكبن اعلى وضع

Remove the special wrench. Close the safety guard, and turn on the main switch until the blade returns to the home position.

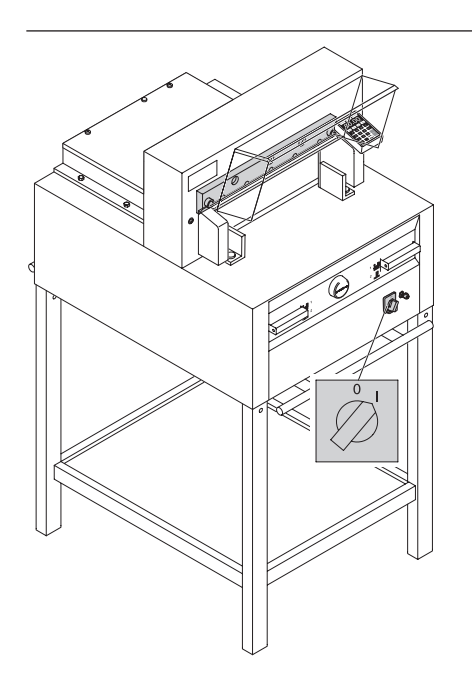

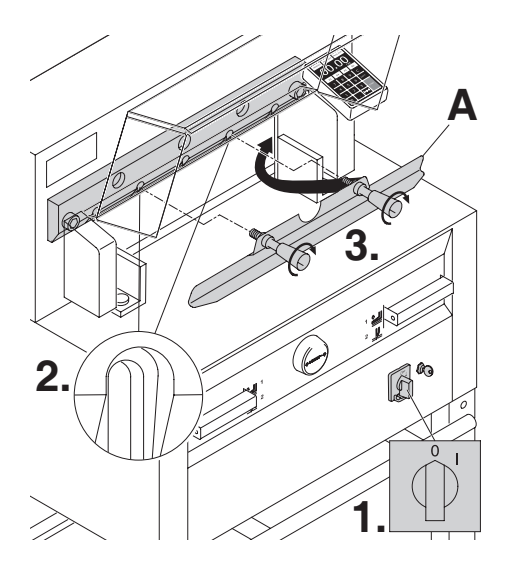

**1.**

Position the main switch to "0" (**1.**) Remove the 2 blade screws on the elongated holes (**2.**). Then put the blade changing tool (**A**) into place and fasten it to the blade (**3.**).

27.

ازل ما تبقى من البراغي االثنين لسكين 4855 أو الثالث براغي لسكين (**1.**) 5255, 6655 ومقابض تغير السكين (**A**( بعناية فكھا قليال (**2.**) وضع السكين الى أسفل (**3.**). حيث المكان المعد في درج السكاكين(**B**( ثم اغلق المسامير لتثبيته ( **4.**).

Remove 2 blade screws (**1.**) 4855 and 3 blade screws (**1.**) 5255, 6655.

Loosen the grips (**2.**) of the blade changing tool (**A**) lightly and allow the blade to be taken downwards out of the machine (**3.**). Place the blade into the blade carrier (**B)** and screw it into place (**4**).

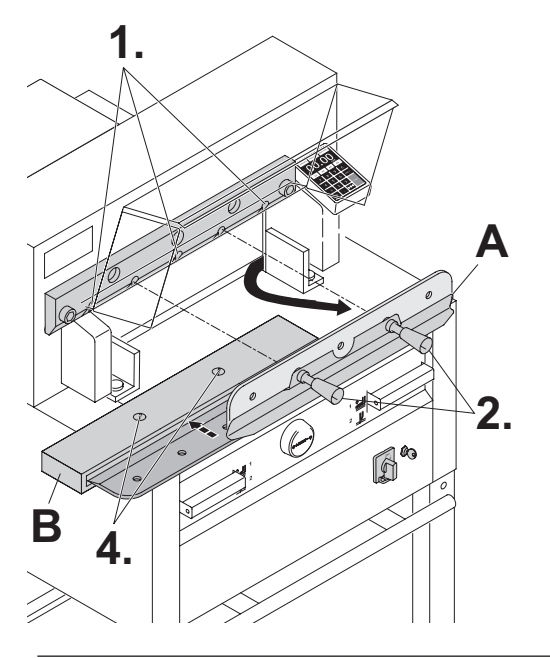

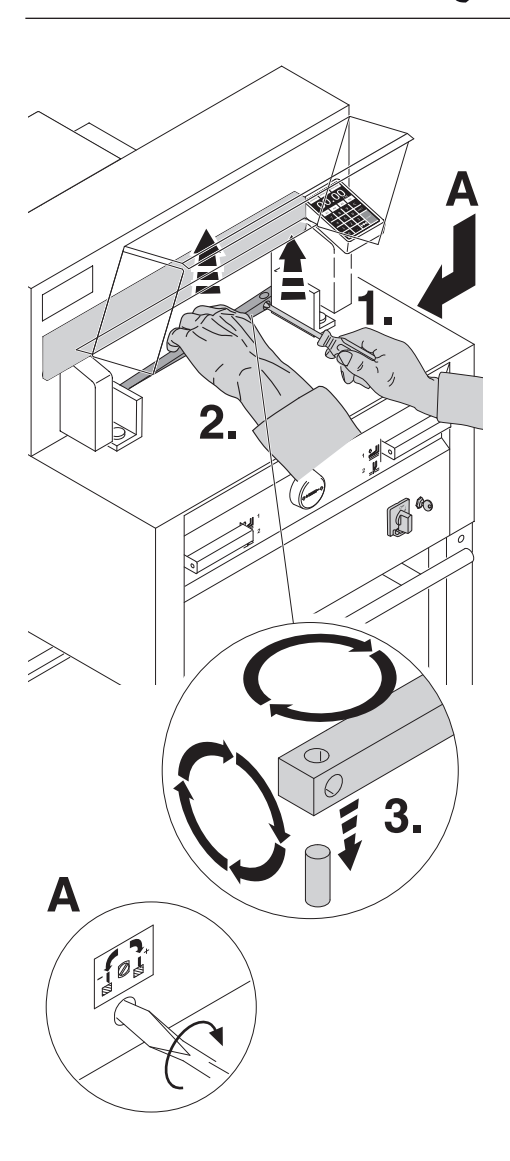

أخرج زر القطع بواسطة مفك براغي صغير . لف زر القطع،<br>أقلبه أو بدله بجديد.<br>(زر القطع بمكن إستخدامه 8 مرات)

Take out the cutting stick with a small screwdriver. If needed the cutting stick can be turned or exchanged. (The cutting stick can be used 8 times).

#### استبدال شرائح القطع فقط (بدون تغيير السكين).

- $(A)$ ادر مسمار تركيب السكين إلى اليسار حتى النهاية. (اول فسي الســـــــكين يقطــــع لا حـــني ح .<br>إز الـة شر يـحة القطـع كما في الصـو ر ة أعلاه
	- ادر شريحة القطع (الجانب الغير مستعمل ناحية السكين) .<br>.وضعها في الترباس الايسر <u>\/</u> تحذير ! خطر الإصابة!

## تجرية القطع بعد تغير شريحة القطع (بدون تغيير السكين).

- ر. ت<br>• ضع الورق وابداء بالقطع
- في حالة ما اذا كانت الورقة الا<br>الاخير ۃ لم تقطع تماما ، ادر مسمار ضبط السكين(A). مسافة 1⁄4 دورة إلى اليمين.
- إذا لم يتم قطع الورقة السفلية بعد، فعليك إعادة العملية حتى ينم قطع الورقة على طولها الكامل.

## Replacing the cutting stick (not the blade).

- Turn the blade adjusting screw (A) to the left until it stops. (Otherwise the first cut will be too deep).
- Remove the cutting stick according to top picture.
- Turn the cutting stick (the non-used side must be near to the blade) and plug it into the holding bolt.

## ∧Danger! Risk of injury!

## Cutting test after replacing the cutting stick (not the blade)

- Insert the paper and release the cut.
- If the last sheet of paper is not cut along the entire length turn the blade adjusting screw  $(A)$  1/4 turn to the right.
- . If the last sheet is still not completely cut repeat this process until the last sheet is cut along the entire length.

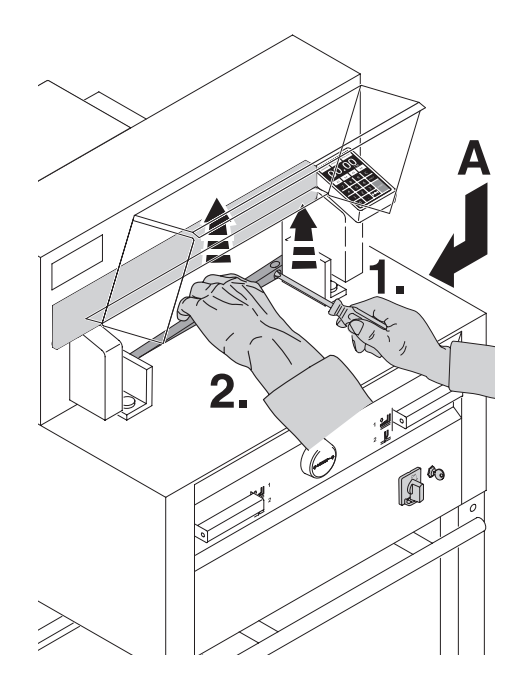

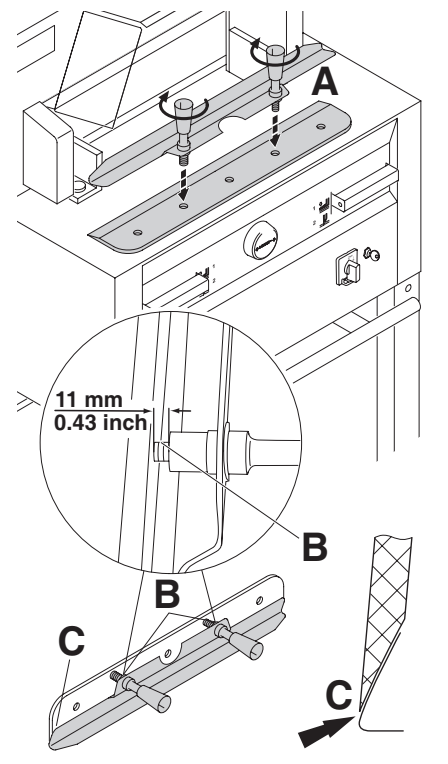

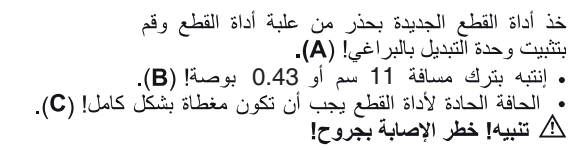

Take the exchange blade carefully out of the blade box and screw it to the blade changing tool (**A**).

- Make sure there is a space of 11 mm or 0.43 inches! (**B**).
- Blade must be covered! (**C**).
- **Danger! Risk of injury!**

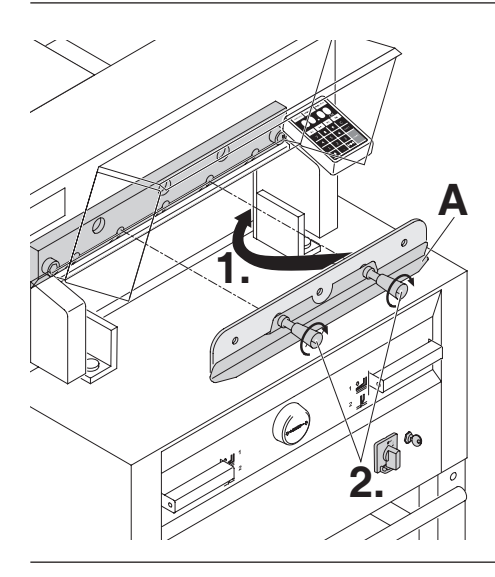

حرك أداة القطع الجديدة وأداة النبديل (**A**) ببراغي غير<br>مثبتة إلى أعلى في حامل أداة القطع (1.) وثبت في هذا<br>الوضع المقابض جيداً (2.)

Place the blade to be exchanged with the blade changing tool (**A**) mounted (**1.**), into the blade carrier and push it up to the top and screw it into place with the grips (**2.**).

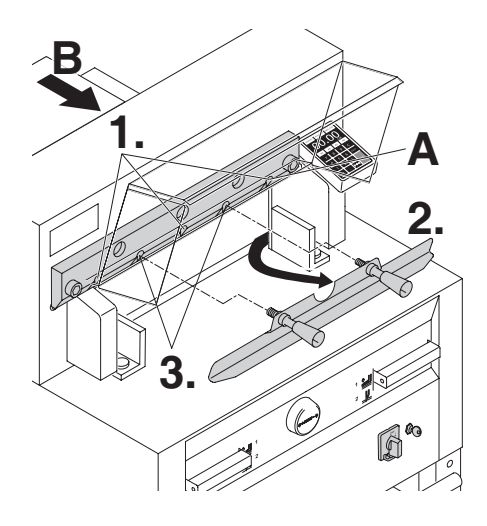

ثبت 3 براغي من أصل 5 لأداة القطع<br><sub>ب</sub>شكل بسيط معة الحزقات (**1**)، وأزل بستن بسبب منه سترتات (٢.٠).<br>أداة التبديل (2.), ثبت البر غبين الإثنين المتبقيين لأداة القطع<br>مع الحزقات بشكل بسيط (3.).

لـ **4855 IDEAL**

 ثبيت مسمار السكين االيمن مع المساند (**A**( قليال بينما السكين في الوضع السفلي.

Lightly tighten 3 of the 5 blade screws with washers (**1.**). Remove the blade changing tool (**2.**). Lightly tighten the remaining blade screws with washers (**3.**).

## **Only 4855**

Lightly screw in the right blade screw with the washer (**A**) when the blade is lowered.

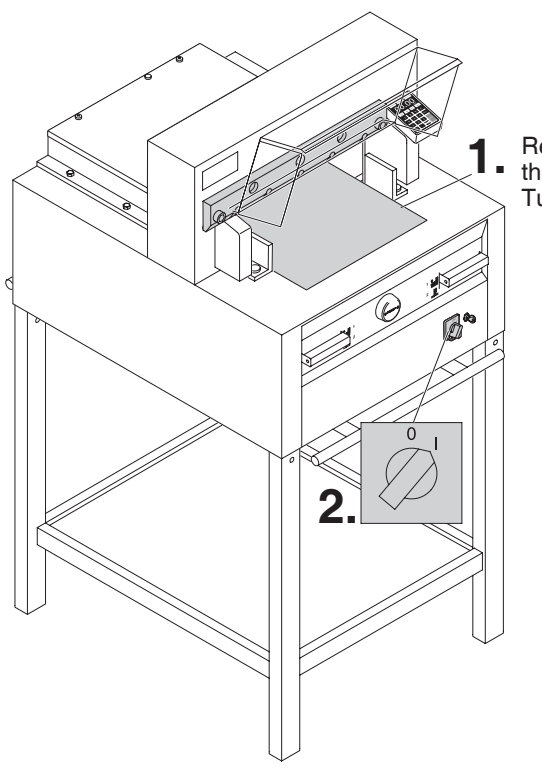

أبعد جميع أدوات العدة وضع الورق على العرض الكامل<br>لمنقطة القطع (1)<sub>.</sub> ضع المفتاح الرئيسي على وضعية "**|**" أنظر (2 ).

**1.** Remove all tools and distribute paper along the entire cutting length (**1.**). Turn main switch to position "I" (**2.**).

**A**

**5.**

**4.**

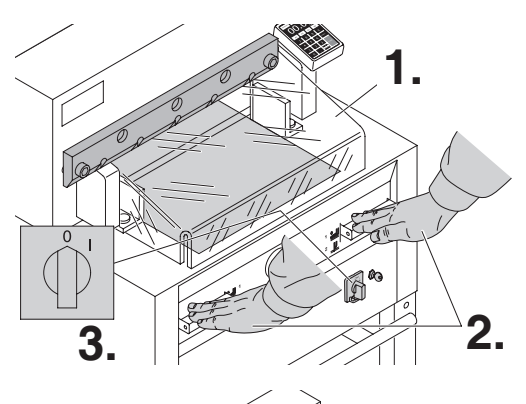

إغلق الغطاء االمامي (**1.**). قيادة السكين السفل من الرئيسي إلى الوضع "0 " **(3.**). خالل تشغيل القطع **(2.**) حد*ن عسين على م*حمد<br>وامسك أحد المحركات الاثنين جيدا ، ثم ادر المفتاح الرئيسي إلى الوضع "0 " **(3.**). إغلق الغطاء الأمامي

خالل تشغيل القطع **(2.**)

main switch (**3.**). Close the safety guard (**1.**) Lower the blade by pressing both cutting buttons (**2.**). Keep one button pressed and turn off the

> (لا يصح للسكين الدخول وبواسطة المفتاح الخاص (**A**( القطع). افتح غطاء االمامي (**4.**) وبواسطة المفتاح الخاص (**A**( ادر الثالث براغيل السفل حتي يتم قطع الورق تماما **(5.**). (ال يصح للسكين الدخول في شريحة **2.** طة المفتاح الخاص **(B)**<br>لاث بر اغيل لاسفل حت*ي*

Open the safety guard (4.). With the special wrench **(B)** the 3 eccentrics should be القطع). screwed down (**5.**) until the paper is cut along the entire length of the blade (the blade must remain parallel, not too deep into cutting stick).

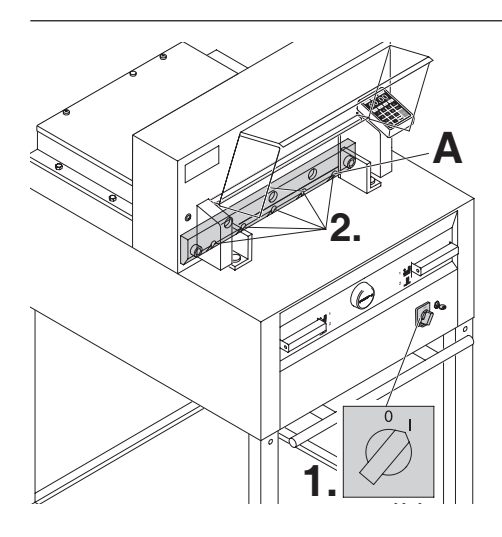

 ادر المفتاح الرئيسي الى وضع "I) "**1.**(, قود السكين العلى. ثبت جميع براغي الشفرة الـ 5 بشدة (**2.**).

Turn main switch to position "I" (**1.**). Blade will return to upper position. Tighten the blade screws (**2.**) firmly.

إلجراء تجربة قم بقص مجموعة من الورق. إذا لم يتم قص الورقة األخيرة أو أكثر من ورقة، ينبغي لف برغي تعديل إنخفاض الشفرة (**A** (إلى اليمين وذلك تدريجيا، حوالي 1/4 دورة كل مرة حتى يتم قص جميع الاوراق . ،ً (أحرص على أن ال تنخفض الشفرة كثيرا **OK** حصول تآكل الشفرة)

> **X! تحذير عند تبديل السكين** .34 **يجب أن تكون شفرة السكين دائما مغطاة من قبل الشريحة الضاغطة! انظر الصورة على اليسار أدناه) ( .**

Paper cutting test. If the last sheet or several sheets are not completely cut, gradually turn the knob for blade depth adjustment (**A**) ¼ turn to the right until the paper is cut along the entire length. Do not set too low as blade will become blunt sooner.

 **Danger by blade replacement! Blade must always be covered by the pressing bar (see picture below at the left).**

**OK**

Clamping Blade

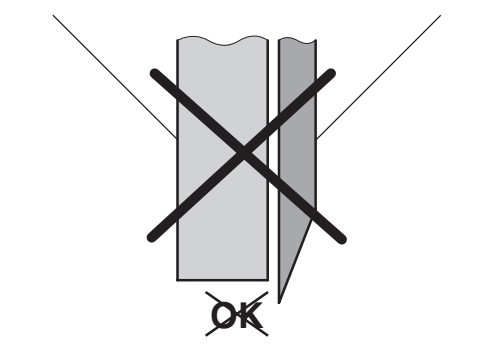

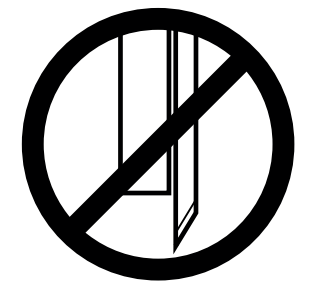

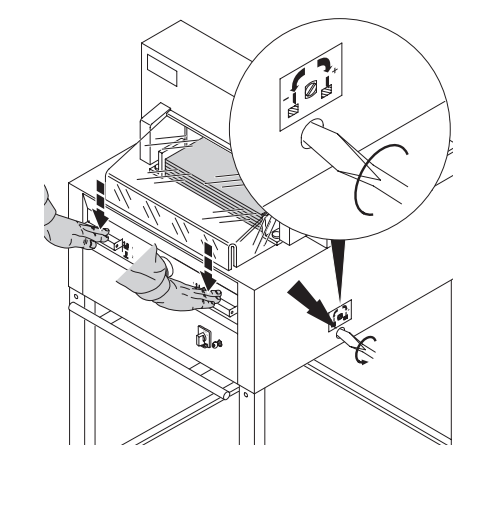

**Maintenance and cleaning**

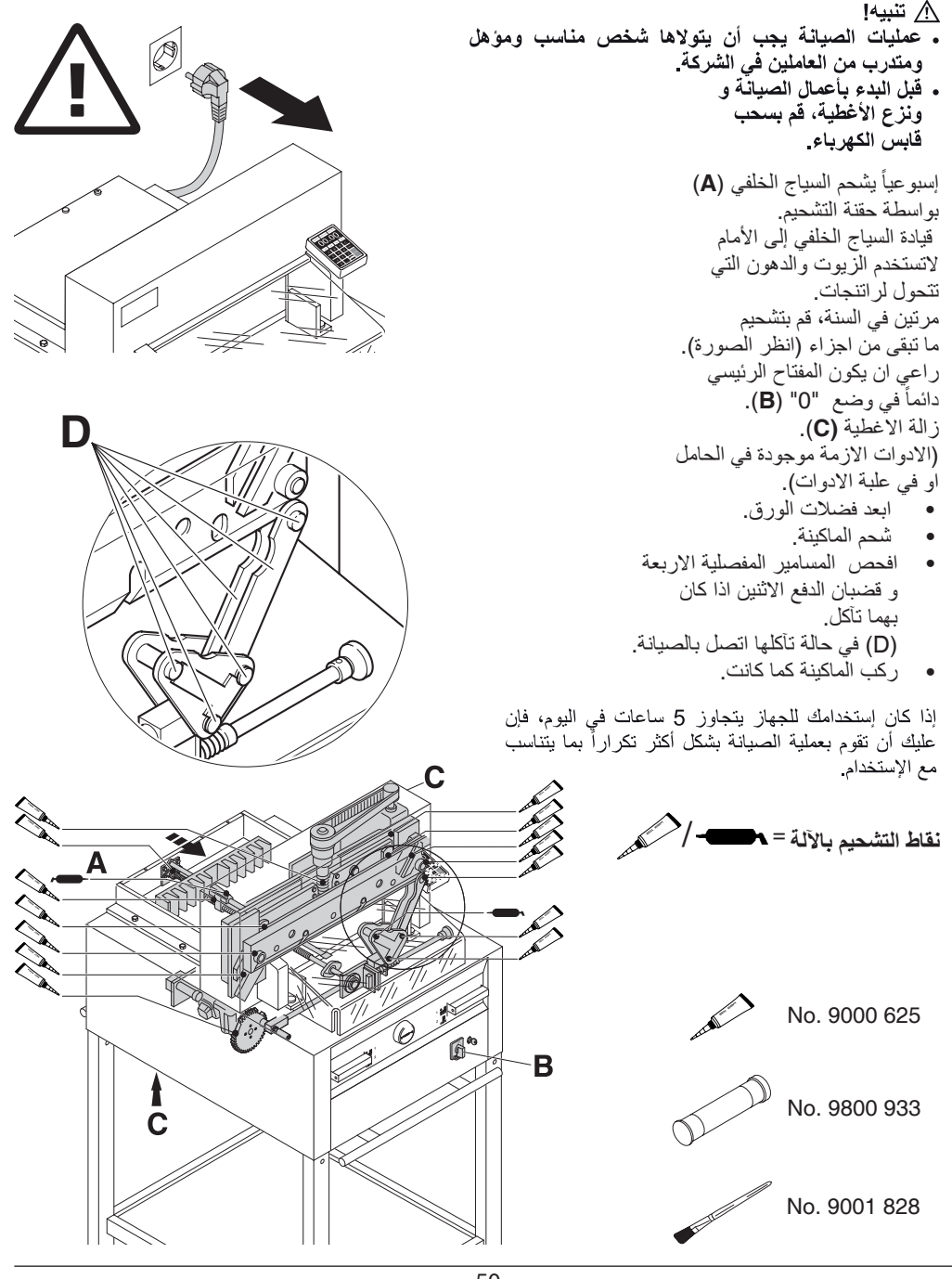

 $\overline{a}$ 

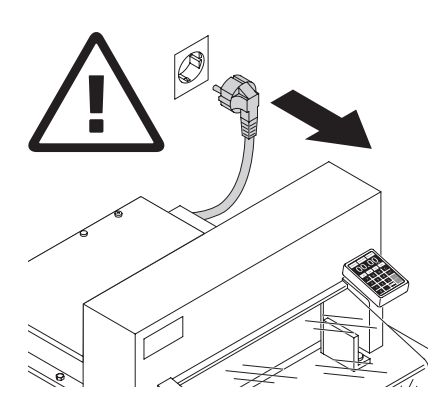

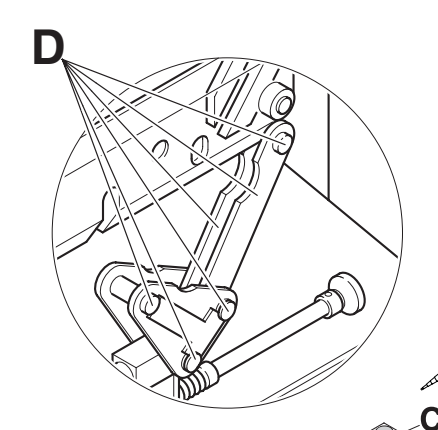

# R

**Danger!**

- **Maintenance work may only be performed by trained staff.**
- **Disconnect the mains before starting any service work or before removing the cover.**

Grease the backgauge (**A**) control weekly with a grease gun. Advance the backgauge as far as possible to the front (use special grease for cutting machines).

 Grease the remaining parts twice a year (see picture).The main switch must be on "0" (**B**). Remove lower panel (**C**).

Tools in tool set or tool holder.

- Remove any paper.
- • Grease the machine.
- Check the 4 joining bolts and 2 pushing bars for wear (**D**). If necessary inform your service personnel.
- Mount the machine.

With more than 5 hours of use per day, the service must be performed more often.

= **Greasing points on the machine.** 

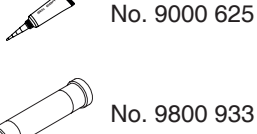

/

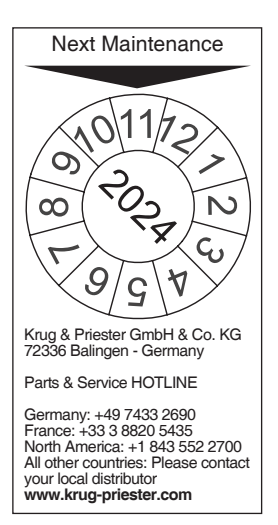

**الصيانة السنوية**  للحفاظ على السالمة التشغيلية ولمنع التاكل السابق لأوانه، نوصي بفحص الآلة سنويا من قبل فريق فني مؤھل وصيانتھا.

.**37**

#### **Annual inspection** تعليمات الحد من استعمال المواد الخطرة

To maintain the operational safety and to prevent premature wear, we recommend an annual inspection and maintenance of the machine by a qualified service technician.

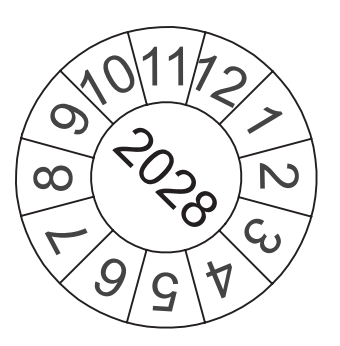

**إختبار السالمة**  يتم تطبيق لوائح السالمة وفقا لنظام البلد الذي يتم فيه تشغيل آلة القص. توصي الشركة المصنعة بإجراء عملية إختبار السالمة كل 5 سنوات من قبل فريق خدمات معتمد.

**F**

## **Safety test**

The safety regulations are according to the regulations of the country where the cutting machine is operated. The manufacturer recommends a safety check is made every 5 years by an authorised service team.

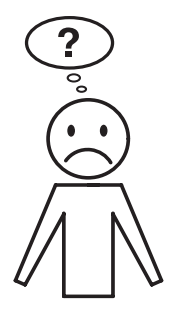

**Machine does not function!** 

هل قابس الكهر باء موصول؟

الجهاز لا يعمل!

Is the machine plugged in?

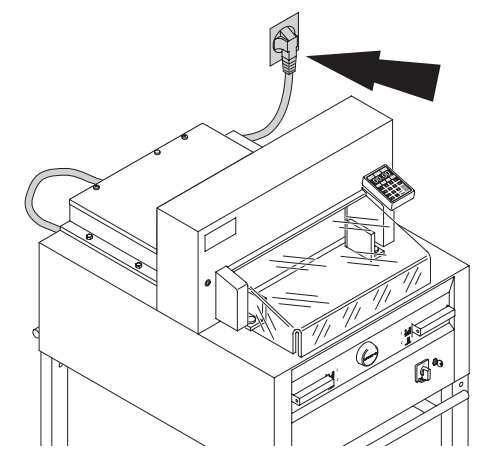

هل المفتاح الرئيسي على وضعية "|"؟ (A)<br>هل وحدة التحكم مشغلة؟ (B) (لف المفتاح إلى<br>اليمين). تأكد من قاطع الأمان في البناية! تنفيذ<br>عملية القطع (إنظر صفحة 17).  $\overline{\mathbb{C}}$ Ø<sup>a</sup> Main switch to position "I"? (**A**) **B** Control system activated? (**B**) (Turn key to the right). Release a cut see page 17. **A**  $\cap$ 

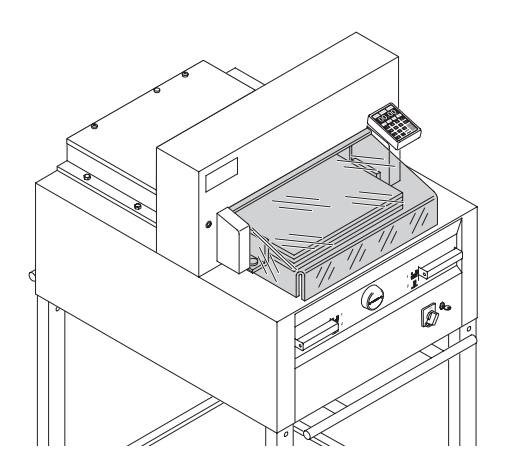

**ال يمكن تنفيذ عملية القص.**  • إذا كان الغطاء األمامي مفتوحا: **قم بإغالقه.**  • إذا كان الغطاء األمامي مغلقا  **إفتحه وأعد إغالقه**. **(اختبار السالمة).** 

 $\overline{a}$ 

## **Cut cannot be made.**

I

- If cover is open: **Close it.**  $\sum_{i=1}^{n}$
- If cover is closed: **Open and re-close it. (Security check).**

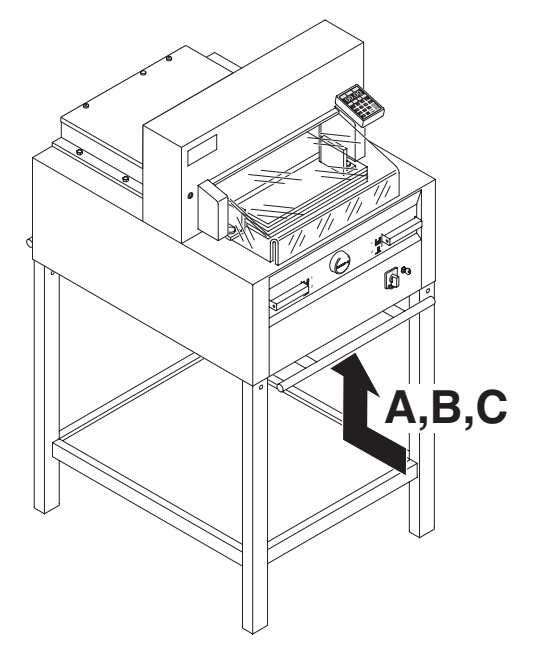

**الجھاز يتوقف عن العمل :**

- الحمل الشديد على المحرك . مفاتيح االمان (**A** (او (**B**( • .فصلت التيار الكھربي فترة تبريد لمدة دقيقة ، اضغط مفاتيح االمان **(A** (او (**B**(.
	- الماكينة بھا حائل .
- شفرة السكين لم تعد حادة . ازالة العطب، اضغط مفتاح االمان **(A**(. •
- السياج الخلفي تعطل. مفتاح الامان (C) قفز للامام اصلح العطب واضغط مفتاح االمان (C(: علقي د<br>.

## **Machine turns off:**

- Machine overloaded. Safety button (**A**) or (**B**) ejects. (Allow 1 minute cooling time and reset the safety button (**A**) or (**B**).
- Machine blocked.
- Blade is blunt. Eliminate the cause, and push the safety button (**A**).
- Backgauge blocked. Safety button (**C**) ejects. Eliminate the cause, and push the safety button (**C**).

**مفاتيح االمان لكل من :**

#### $\overline{\phantom{a}}$ **Safety button for:**

محرك السكين = A

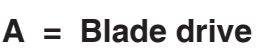

محرك الضاغط = B

**B = Clamping drive** محرك السكين = A

محرك السياج الخلفي = C

# C = Backgauge drive

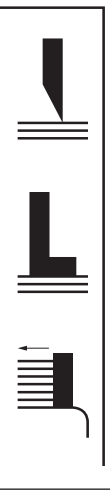

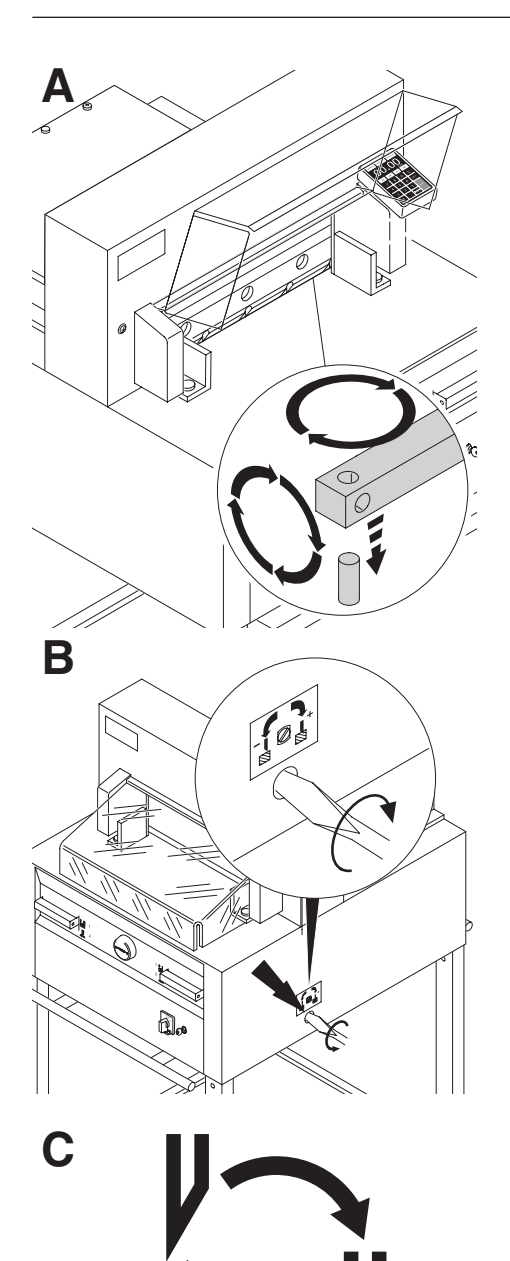

43 49

43 34 49 40

## **Does not cut through the last sheet:**

• Turn or turn around the cutting stick (**A**), readjust the blade by means of the blade adjusting knob (**B**)(see page 49).

## **Poor cutting quality or blade stays in the paper stack.**

• Change the blade (**C**) (see pages 40 - 49.)

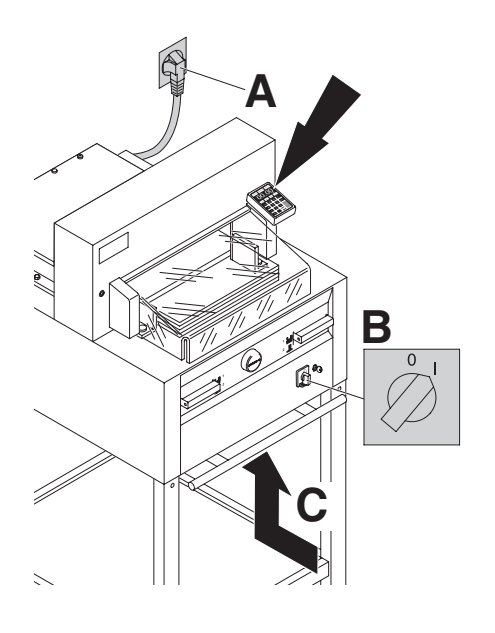

**C** الشاشة تظلم بعد مضي 30 دقيقة في وضع توفير الطاقة. الشاشة تضيئ بمالمسة لوحة 37. االرقام L.

## **Display illumination off**

- Machine is plugged in? (**A**)
- Main switch on position "I"? (**B**)
- Push in the safety button! (**C**)
- Check the units fuse and the on-site circuit<br>hreaker<sup>1</sup> breaker!

After 30 minutes the screen switches to energy-saving mode.

 The screen is reactivated by touching the keypad area 12.

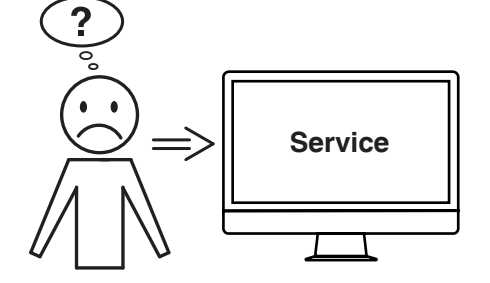

**الموتور يعمل ، السكين ال يتجه السفل**

تم تفعيل مخلب االمان ! • !اتصل بخدمة العمالء

**لم تكن المشكلة من بين المشاكل** االتصال: الخدمة **ألم تساعدكم أي من الحلول المذكورة أعاله؟**

**www.krug-priester.com •** 

االتصال: بخدمة العمالء **www.krug-priester.com** • **service@krug-priester.com** •

## **Motor runs but blade does not move downwards.**

• **www.ideal.de** "Service"

• Security brake has been activated! Inform the Service Team!

## **Did none of the specified solutions help you with your problem?**

- $\rightarrow$  Contact: Service
	- **www.krug-priester.com**
	- **service@krug-priester.com**

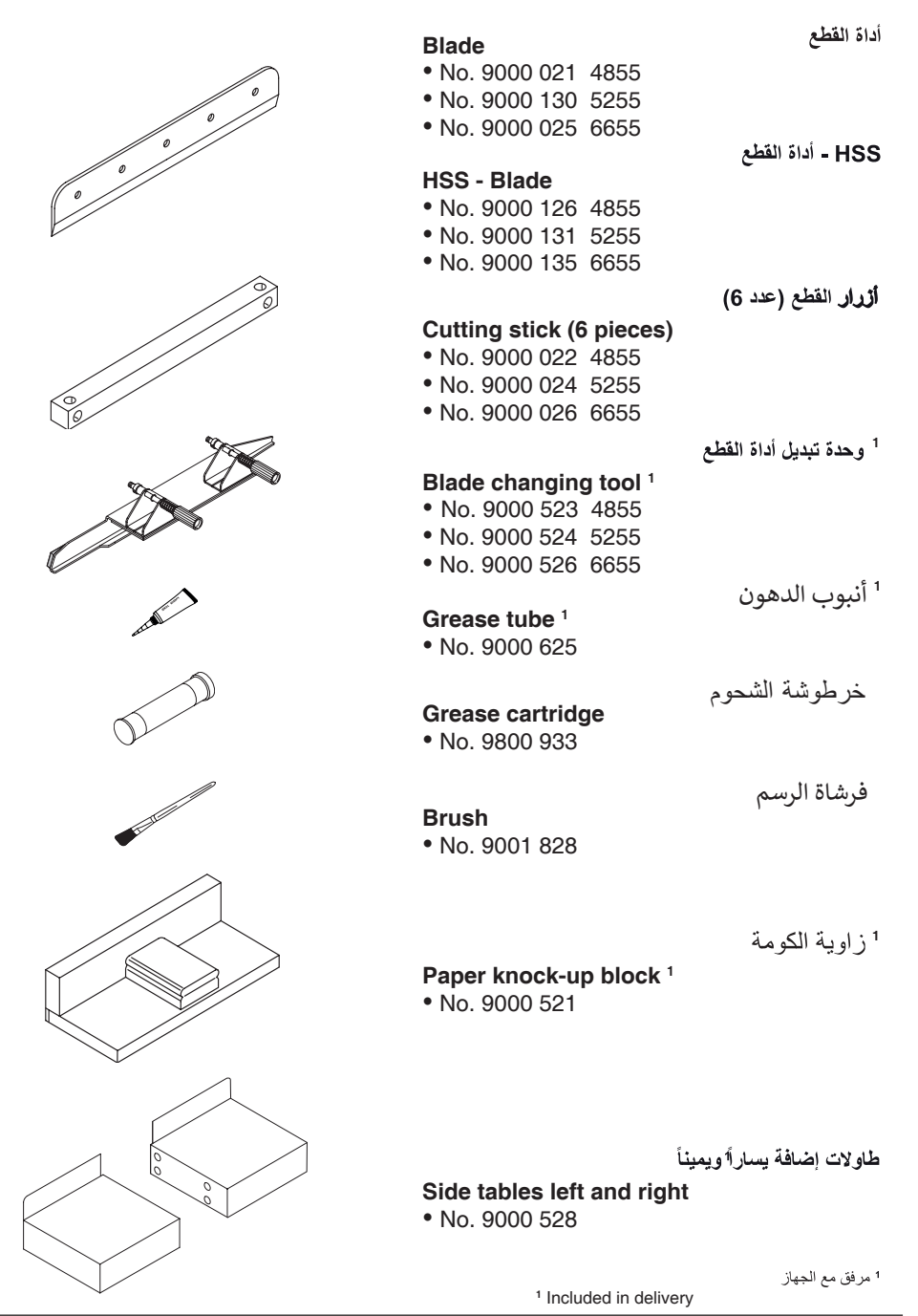

- 58 -

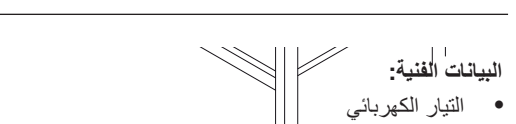

- $230V/50Hz/\sqrt{1}$ , 120V/60Hz/1~  $200$   $12<sub>1</sub>$  $230V/50Hz/\sqrt{2}$ , 1,  $2001001127$  $200$  1200  $12^{11}$ , 120 ىدى.بەي<br>120V/60Hz/1~, 120V/60H
	- ارتفاع القطع : 80 مم لوحة (**A** (من الجھاز. Technical data • Technical data • شدة التيار < mA3,5 .AWG 12 (20A) (120V) الكابل سمك  $\mathbf{r}$
	- شدة التيار < mA3,5 مخطط الدوائر االلكترونية يقع في البيانات التقنية الخاصة يرجى الرجوع إلى المواصفات على البيانات التقنية الخاصة يرجى الرجوع إلى المواصفات على  $3,5r$
- .min. 1,5mm2 (230V) الكابل سمك صندوق مفاتيح الجھاز . ● سمك الكابل min. 1,5mm<sup>2</sup> (230V). البيانات التقنية الخاصة **بر ح جمهور ب**<br>كابل الااللكترونية <sup>1</sup>,5mm<sup>2</sup>.
- سمك الكابل AWG 12 (20A) (120V). • Cutting height: 80 mm سمبر (120V) AWG 12 (20A).  $\mathcal{L}$  . The state current current current current current current current current current current current current current current current current current current current current current current current current current لوحة (**A** (من الجھاز.

.<br>البيانات التقنية الخاصة يرجي الرجوع إلى المواصفات على لوحة (**A**) من الجهاز . مخطط الدوائر االلكترونية يقع في صندوق مفاتيح الجهاز . صندون معانيح الجهاز.<br>معلومات نوع الجهاز بلوحة المعلومات الازمة لتفعيل الضمان . د. د. د.<br>- لمرحة (**A**) من الجهاز .<br>مخطط الده اند الالكتر ، نية يقع في . To claim under guarantee, the machine must الطول مم اإلدراجا- $\ddot{\phantom{1}}$  $\mathbf{C}$ (**A**) on the machine. A wiring diagram is اي<br>الدراجات الحد األدنى للمكان •Power cord gauge AWG 12 (20A)(120V) ر<br>از .<br>د ون<del>ده</del> تقع ف*ـ ،* found in the electrical switch box. المعلومات االزمة لتفعيل الضمان. الطول مم اإلدراجا- <sub>د .</sub>ر..<br>A) من الجهاز .<br>لده ائد الالكتر ونية يقع في ر ربي - روز بي سي سي.<br>ق مفاتيح الجهاز المعلومات االزمة لتفعيل الضمان. بة بقع ح<br>من ال ر<br>نيح الج

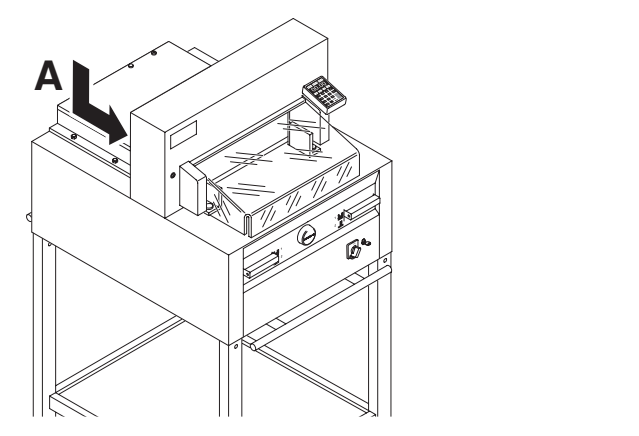

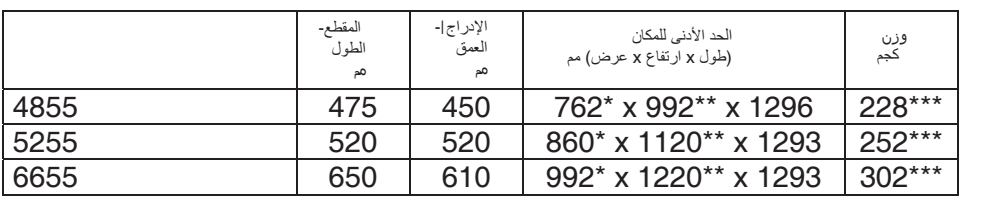

- مع الطاولات الجانبية (العرض) \*<br>10.10 10.10 مع الطاوالت الجانبية (العرض) \* مع الطاوالت الجانبية (العرض) \* Kg 237 4855 IDEAL مع الطاوالت الجانبية \*\*\* Kg 261 5255 IDEAL مع الطاوالت الجانبية \*\*\* Kg 237 4855 IDEAL مع الطاوالت الجانبية \*\*\* Kg 261 5255 IDEAL مع الطاوالت الجانبية \*\*\* Kg 237 4855 IDEAL مع الطاوالت الجانبية \*\*\* Kg 261 5255 IDEAL مع الطاوالت الجانبية \*\*\* Kg 237 4855 IDEAL مع الطاوالت الجانبية \*\*\* Kg 261 5255 IDEAL مع الطاوالت الجانبية \*\*\*  $1000$  1365 111111 مع الطاولات الجانبية (عمق) \*\*<br>مع 2000 ـ = = = =  $1220$  mm مع الطاوالت الجانبية (العرض) \* Kg 237 4855 IDEAL مع الطاوالت الجانبية \*\*\* IDEAL 4855 1365 mm IDEAL 5255 1465 mm IDEAL 5255 1465 mm IDEAL 4855 1060 mm مع الطاوالت الجانبية (عمق) \*\* IDEAL 5255 1155 mm 1349 مع الطاولات الجانبية (عمق) \*\* 4855 992 mm مع الطاولات الجانبية (العرض) \*<br>1000 - 1000 5255 1436 mm مع الطاولات الجانبية (عمق) \*\*<br>1.000 - 1.000  $5255\,1120\,mm$ 1565 1565 mm 6655 1220 mm Kg 261 5255 IDEAL مع الطاوالت الجانبية \*\*\*  $\angle$  IDEAL 4855 1365 mm مع الطاوالت الجانبية (العرض) \*  $\mathbf x$  $k = 66$ مع الطاوالت الجانبية (عمق) \*\* ة (عمق) \*\* مع الطاوالت الجانبية (عمق) \*\* مى .<br>الجانبية (عمق) \*\*  $\cup$  IDEAL 4855 1365 mm مع الطاوالت الجانبية (عمق) \*\*  $\overleftrightarrow{ }$  ( مع الطاوالت الجانبية (العرض) \*  $I$ طاولات الجانبية (العرض) \* مع الطاوالت الجانبية (عمق) \*\* .<br>م الطاولات الجانبية (عمق) \*\* Kg 311 6655 IDEAL مع الطاوالت الجانبية \*\*\* بية (العرض) \* .. - . - .<br>لطاولات الجانبية (عمق) \*\* مع الطاوالت الجانبية (عمق) \*\* ولات الجانبية (العرض) ولات الجانبية (العرض)  $475$   $450$   $520$   $860* \times 1120^{**} \times 1293$   $252*$ <br>  $650$   $610$   $992* \times 1220^{**} \times 1293$   $302*$ <br>  $\rightarrow$  الطاولات الجانبية (العرض)<br>  $*$   $*$   $*$   $(4855 \text{ 1349 mm}$ <br>  $\rightarrow$  الطاولات الجانبية (عمق)<br>  $\rightarrow$  الطاولات الجانبية (عمق)<br>  $\rightarrow$ 
	- مع الطاو لالب الجاللية مستقدمة.<br>المقام المقام المقام المقام المقام المقام المقام المقام المقام المقام المقام المقام المقام المقام المقام المقا مع الطاوالت الجانبية (عمق) \*\* Kg 311 6655 IDEAL مع الطاوالت الجانبية \*\*\* - 56 -

Kg 261 5255 IDEAL مع الطاوالت الجانبية \*\*\*

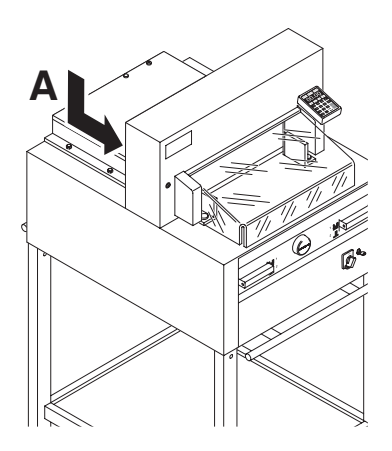

## **Technical data:**

- •Power supply: 230V/50Hz/1~, 120V/60Hz/1~
- Cutting height: 80 mm
- Leakage current < 3,5mA
- •Power cord gauge min. 1,5mm<sup>2</sup>(230V)
- •Power cord gauge AWG 12 (20A)(120V)

The exact technical specifications can be found on the technical specifications sticker (**A**) on the machine. A wiring diagram is found in the electrical switch box. To claim under guarantee, the machine must still carry its original identification label.

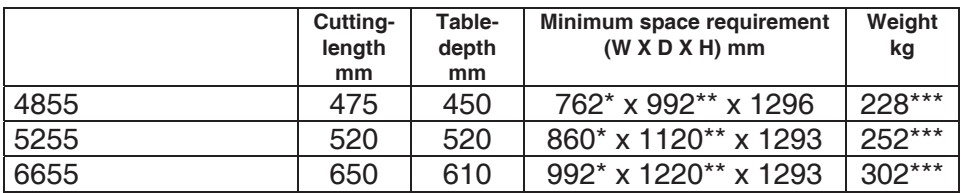

- with side tables: (Width) 4855 1349 mm
- with side tables: (Depth) 4855 992 mm
- with side tables: (Width) 5255 1436 mm
- with side tables: (Depth) 5255 1120 mm
- with side tables: (Width) 6655 1565 mm
- with side tables: (Depth) 6655 1220 mm
- \*\*\* with side tables:  $4855\,237\,\mathrm{Kg}$ <br>\*\*\* with side tables:  $5255\,261\,\mathrm{Kg}$
- \*\*\* with side tables:  $5255\,261\ \text{Kg}$ <br>\*\*\* with side tables:  $6655\,311\ \text{Kg}$
- \*\*\* with side tables:

## **Technical data**

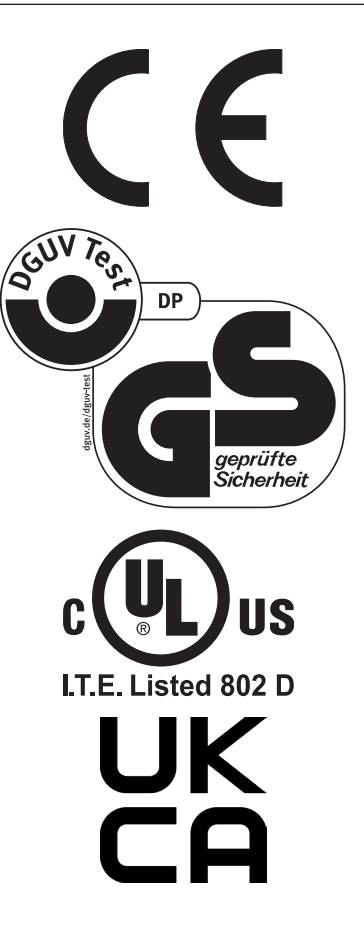

هذا الجهاز تم فحصة حسب GS ويتوافق مع قوانين EG<br>2006/42/EG و 2014/30/EG

**معلومات عن مستوى الضجيج:**<br>أقل من72,5ديسييل وهي القيمة المسموح بـها حسب EN<br>13023

مع التحفظ على التغيير ات الفنية

This machine is approved by independent safety laboratories and is in compliance with the EC-regulations 2006/42/EG and 2014/30/EG.

#### **Sound level information:**

The sound level is 72,5 db (A) as defined by EN 13023.

Subject to alteration without notice.

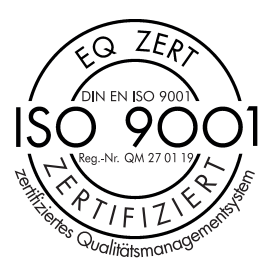

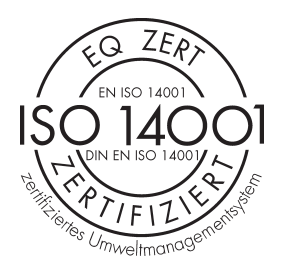

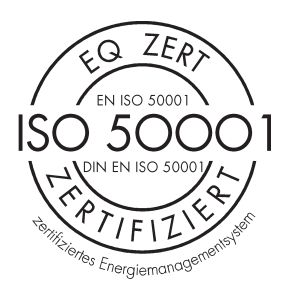

:ةيلاتلا تاداهشلا Priester + Krug ةكرش ىدل • قفو ةدوجلا ةرادإ ماظن DIN EN ISO 9001:2015 • قفو ةئيبلا ةرادإ ماظن DIN EN ISO 14001:2015 • قفو ةقاطلا ةرادإ ماظن DIN EN ISO 50001:2018

The company Krug + Priester has the following certifications:

- • Quality management system according to DIN EN ISO 9001:2015
- • Environmental management system according to DIN EN ISO 14001:2015
- • Energy management system according to DIN EN ISO 50001:2018

## **EC-declaration of conformity**

- Herewith we declare that

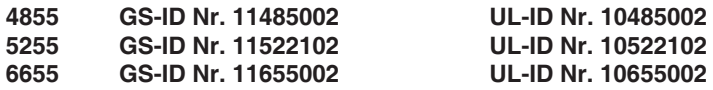

- complies with the following provisons applying to it

**2006/42/EG:**  EC Machinery directive **2014/30/EG:**  EMV Electromagnetic compatibility directive **2011/65/EU, 2015/863/EU** RoHS directive

- Applied harmonised standards in particular

**EN 60204-1; EN 1010-1; EN 1010-3; EN 55014-1; EN 55014-2; EN 61000-3-2; EN 61000-3-3; EN ISO 12100; EN 61496-1; EN 61496-2; EN ISO 13857; EN ISO 11204; EN 13023; EN ISO 13849-1; BS EN 60204-1; BS EN 1010-1; BS EN 1010-3; BS EN 55014-1; BS EN 55014-2; BS EN 61000-3-2; BS EN 61000-3-3; BS EN ISO 12100; BS EN ISO 13857; BS EN ISO 11204; BS EN 13023; BS EN ISO 13849-1**

11.02.2022 Date

Authorized representative for technical documentation

- Managing Director -

Krug & Priester GmbH & Co. KG Simon-Schweitzer-Str. 34 D-72336 Balingen (Germany)

Made in Germany -

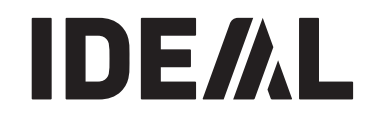

- آلة إفناء الملفات •
- Document Shredders •

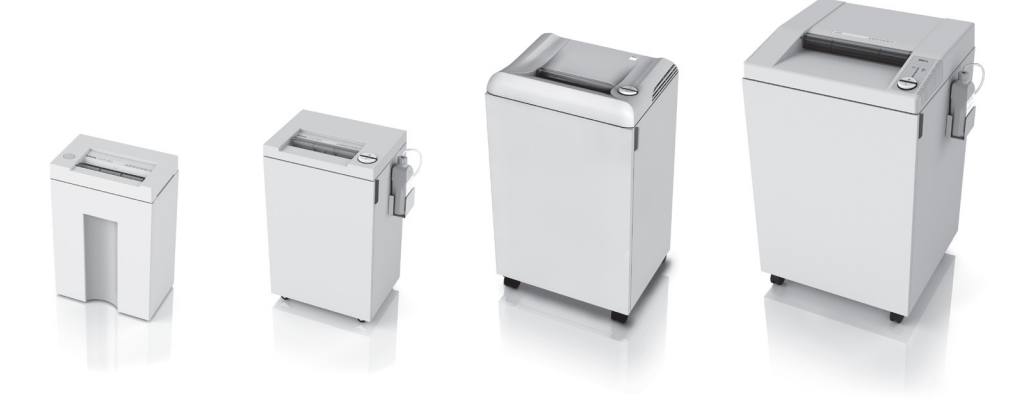

- آلات القص والتقطيع •
- Trimmers and Guillotines •

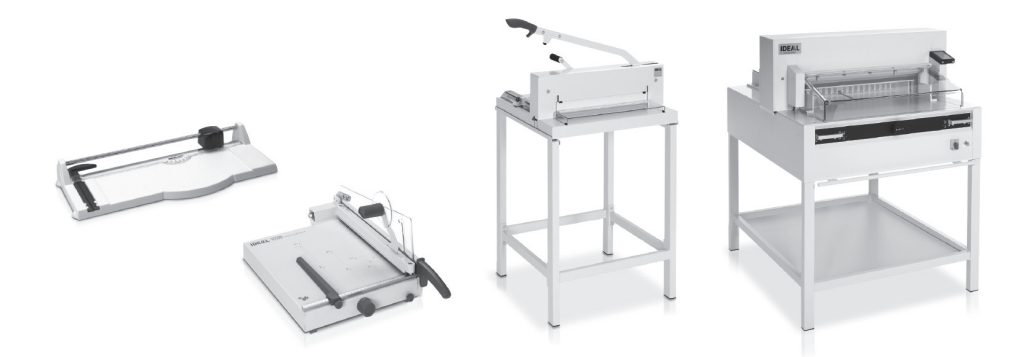

Krug & Priester GmbH & Co. KG Simon-Schweitzer-Str. 34 D-72336 Balingen (Germany) www.krug-priester.com